Register your product and get support at **5231 series** www.philips.com/welcome

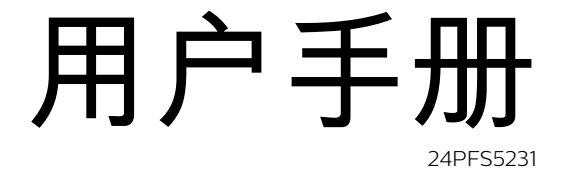

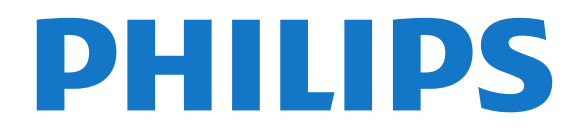

内容

[1 电视导览](#page-3-0) *[4](#page-3-0)* [1.1 Pause TV 和录制](#page-3-1)*[4](#page-3-1)* [1.2 EasyLink](#page-3-2)*[4](#page-3-2)* [1.3 蓝牙连接\(适用于 5231 系列电视\)](#page-3-3)*[4](#page-3-3)* [2 设置](#page-4-0) *[5](#page-4-0)* [2.1 阅读安全说明](#page-4-1)*[5](#page-4-1)* [2.2 电视支架和壁挂式安装](#page-4-2)*[5](#page-4-2)* [2.3 摆放提示](#page-4-3)*[5](#page-4-3)* [2.4 电源线](#page-4-4)*[5](#page-4-4)* [2.5 天线](#page-4-5)*[5](#page-4-5)* [2.6 圆盘式卫星天线](#page-4-6)*[5](#page-4-6)* [3 连接设备](#page-6-0) *[7](#page-6-0)* [3.1 关于连接](#page-6-1)*[7](#page-6-1)* [3.2 带智能卡的 CAM - CI+](#page-7-0)*[8](#page-7-0)* [3.3 接收器 - 机顶盒](#page-8-0)*[9](#page-8-0)* [3.4 家庭影院系统 - HTS](#page-8-1)*[9](#page-8-1)* [3.5 蓝光光盘播放机](#page-10-0)*[11](#page-10-0)* [3.6 DVD 播放机](#page-10-1)*[11](#page-10-1)* [3.7 耳机](#page-10-2)*[11](#page-10-2)* [3.8 游戏机](#page-10-3)*[11](#page-10-3)* [3.9 USB 硬盘](#page-11-0)*[12](#page-11-0)* [3.10 USB 闪存盘](#page-11-1)*[12](#page-11-1)* [3.11 相机](#page-11-2)*[12](#page-11-2)* [3.12 摄像机 - HDMI](#page-12-0)*[13](#page-12-0)* [3.13 电脑](#page-12-1)*[13](#page-12-1)* [3.14 蓝牙音箱\(适用于 5231/5242 系列电视\)](#page-12-2)*[13](#page-12-2)* [4 打开和关闭](#page-14-0) *[15](#page-14-0)* [4.1 开机或待机](#page-14-1)*[15](#page-14-1)* [4.2 定时关机](#page-14-2)*[15](#page-14-2)* [4.3 关闭定时器](#page-14-3)*[15](#page-14-3)* [5 遥控器](#page-15-0) *[16](#page-15-0)* [5.1 键概述](#page-15-1)*[16](#page-15-1)* [5.2 红外传感器\(适用于 4031/5231/5242 系列电视\)](#page-15-2)*[16](#page-15-2)* [5.3 电池](#page-16-0)*[17](#page-16-0)* [5.4 清洁](#page-16-1)*[17](#page-16-1)* [6 频道](#page-17-0) *[18](#page-17-0)* [6.1 切换频道](#page-17-1)*[18](#page-17-1)* [6.2 频道选项](#page-17-2)*[18](#page-17-2)* [6.3 锁定频道](#page-18-0)*[19](#page-18-0)* [6.4 文本/图文电视](#page-19-0)*[20](#page-19-0)* [7 频道列表](#page-20-0) *[21](#page-20-0)* [7.1 打开频道列表](#page-20-1)*[21](#page-20-1)* [7.2 筛选频道列表](#page-20-2)*[21](#page-20-2)* [7.3 重命名频道](#page-20-3)*[21](#page-20-3)* [8 收藏频道](#page-21-0) *[22](#page-21-0)* [8.1 关于收藏频道](#page-21-1)*[22](#page-21-1)* [8.2 创建收藏频道](#page-21-2)*[22](#page-21-2)* [8.3 选择收藏频道](#page-21-3)*[22](#page-21-3)* [8.4 从收藏频道列表中删除频道](#page-21-4)*[22](#page-21-4)* [8.5 重新排序频道](#page-21-5)*[22](#page-21-5)* [9 电视指南](#page-22-0) *[23](#page-22-0)* [9.1 您需要执行的操作](#page-22-1)*[23](#page-22-1)*

[9.2 使用电视指南](#page-22-2)*[23](#page-22-2)* [10 录制和 Pause TV](#page-24-0) *[25](#page-24-0)* [10.1 录制](#page-24-1)*[25](#page-24-1)* [10.2 暂停电视](#page-25-0)*[26](#page-25-0)* [11 主菜单](#page-26-0) *[27](#page-26-0)* [11.1 关于主菜单](#page-26-1)*[27](#page-26-1)* [11.2 打开主菜单](#page-26-2)*[27](#page-26-2)* [12 来源](#page-27-0) *[28](#page-27-0)* [12.1 切换设备](#page-27-1)*[28](#page-27-1)* [12.2 电视输入的选项](#page-27-2)*[28](#page-27-2)* [12.3 游戏或电脑](#page-27-3)*[28](#page-27-3)* [13 视频、照片和音乐](#page-28-0) *[29](#page-28-0)* [13.1 来自 USB 连接](#page-28-1)*[29](#page-28-1)* [13.2 播放视频](#page-28-2)*[29](#page-28-2)* [13.3 查看照片](#page-28-3)*[29](#page-28-3)* [13.4 播放音乐](#page-29-0)*[30](#page-29-0)* [14 设置](#page-30-0) *[31](#page-30-0)* [14.1 快捷设置](#page-30-1)*[31](#page-30-1)* [14.2 图片](#page-30-2)*[31](#page-30-2)* [14.3 声音](#page-32-0)*[33](#page-32-0)* [14.4 环保设置](#page-34-0)*[35](#page-34-0)* [14.5 一般设置](#page-35-0)*[36](#page-35-0)* [14.6 儿童锁](#page-38-0)*[39](#page-38-0)* [14.7 通用接入](#page-38-1)*[39](#page-38-1)* [15 频道安装](#page-40-0) *[41](#page-40-0)* [15.1 天线/有线安装](#page-40-1)*[41](#page-40-1)* [15.2 卫星安装](#page-42-0)*[43](#page-42-0)* [15.3 频道列表复制](#page-44-0)*[45](#page-44-0)* [16 软件](#page-46-0) *[47](#page-46-0)* [16.1 软件版本](#page-46-1)*[47](#page-46-1)* [16.2 本地更新](#page-46-2)*[47](#page-46-2)* [16.3 开源软件](#page-46-3)*[47](#page-46-3)* [16.4 开源许可证](#page-46-4)*[47](#page-46-4)* [17 规格](#page-48-0) *[49](#page-48-0)* [17.1 环境](#page-48-1)*[49](#page-48-1)* [17.2 功率](#page-48-2)*[49](#page-48-2)* [17.3 接收](#page-48-3)*[49](#page-48-3)* [17.4 显示屏类型](#page-48-4)*[49](#page-48-4)* [17.5 显示屏输入分辨率](#page-49-0)*[50](#page-49-0)* [17.6 尺寸和重量](#page-49-1)*[50](#page-49-1)* [17.7 连接](#page-49-2)*[50](#page-49-2)* [17.8 声音](#page-49-3)*[50](#page-49-3)* [17.9 多媒体](#page-49-4)*[50](#page-49-4)* [18 帮助与支持](#page-51-0) *[52](#page-51-0)* [18.1 注册电视](#page-51-1)*[52](#page-51-1)* [18.2 使用帮助](#page-51-2)*[52](#page-51-2)* [18.3 故障检修](#page-51-3)*[52](#page-51-3)* [18.4 在线帮助](#page-52-0)*[53](#page-52-0)* [18.5 客户服务/维修](#page-52-1)*[53](#page-52-1)* [19 安全与保养](#page-53-0) *[54](#page-53-0)* [19.1 安全](#page-53-1)*[54](#page-53-1)*

[19.2 屏幕保养](#page-54-0)*[55](#page-54-0)* [20 使用条款、版权和授权](#page-55-0) *[56](#page-55-0)* [20.1 使用条款](#page-55-1)*[56](#page-55-1)* [20.2 版权和许可](#page-55-2)*[56](#page-55-2)*

[索引](#page-57-0) *[58](#page-57-0)*

# 电视导览

<span id="page-3-1"></span>1.1

<span id="page-3-0"></span>1

# Pause TV 和录制

如果您连接了 USB 硬盘,则可以暂停和录制数字电视频道的广播。

暂停电视并接听紧急电话,或者在体育比赛期间休息片刻 ,让电视将节目存储在 USB 硬盘上。稍后您可以继续观看。 连接 USB 硬盘后,您还可以录制数字广播。您可以边看 节目边录,也可以安排录制未来的节目。

请参阅帮助中的录制和 Pause TV 一章了解更多信息。

# <span id="page-3-2"></span>1.2 EasyLink

有了

EasyLink

您可以使用电视遥控器操作连接的设备,如蓝光光盘播 放机。

EasyLink 使用 HDMI CEC 与连接的设备通信。

# <span id="page-3-3"></span>1.3 蓝牙连接(适用于 5231 系列电视)

本款电视内置蓝牙技术。

该技术允许轻松无线连接至蓝牙设备,如智能手机、平板 电脑或笔记本电脑。因此,您可以无线方式享受您最喜欢 的音乐及视频或游戏声音。

4

# <span id="page-4-7"></span><span id="page-4-0"></span> $\mathfrak{p}$ 设置

## <span id="page-4-1"></span> $\overline{2.1}$

# 阅读安全说明

使用电视前,请先阅读安全说明。

要阅读说明,请参阅帮助中的安全与保养一章。

## <span id="page-4-2"></span>2.2

# 电视支架和壁挂式安装

## 电视支架

可以在电视机随附的快速入门指南中找到安装电视支架的 说明。万一遗失本指南,您可以从 [www.philips.com](http://www.philips.com) 下载。

使用电视的产品型号查找要下载的快速入门指南。

# <span id="page-4-3"></span>2.3 摆放提示

# 5231 系列电视

- 将电视放在光线不会直射到屏幕的地方。

- 将电视放在距离墙壁最多 15 厘米的位置。

- 观看电视的理想距离是电视屏幕对角长度的 3

**倍。就坐时,眼睛应与屏幕中心持平。** 

<span id="page-4-5"></span>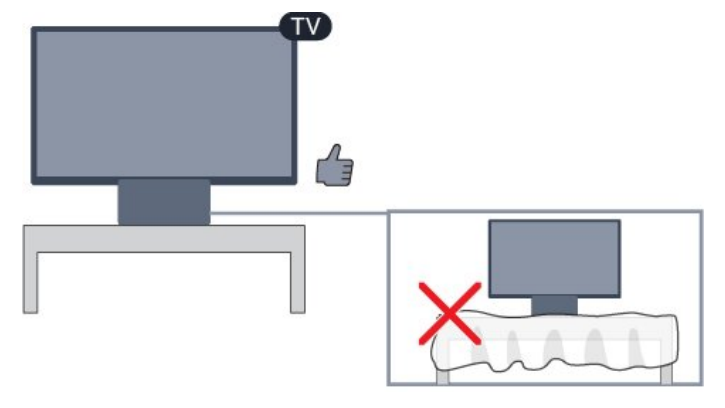

# <span id="page-4-6"></span><span id="page-4-4"></span>2.4 电源线

# 5231 系列电视

- 将电源线插入电视背面的 POWER(电源)接口。
- 确保电源线牢固插入接口。
- 确保可随时使用电源插座中的电源插头。
- 拔出电源线时,始终应拔动插头,切勿拉扯线缆。

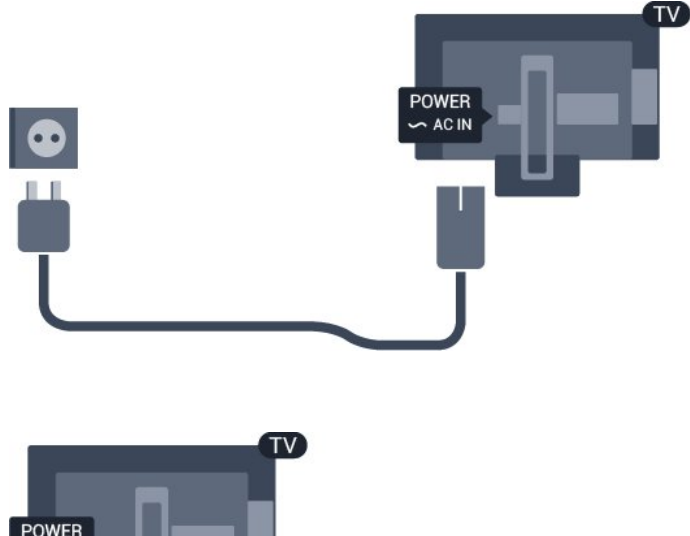

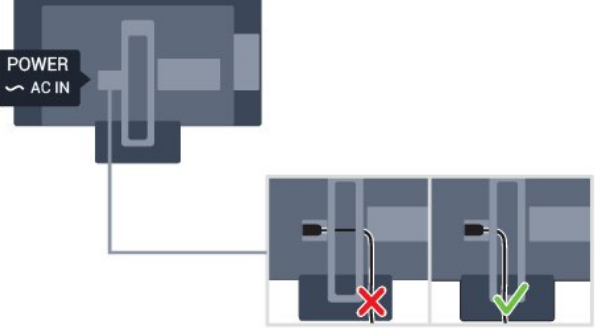

尽管本电视待机功耗低,但如果长时间不使用电视,请拔 掉电源线以节约能源。

请参阅帮助中的打开和关闭一章了解更多信息。

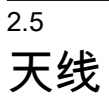

将天线插头牢牢插入电视背面的 Antenna (天线)插孔。

您可以连接自己的天线,或者来自天线分配系统的天线信 号。请使用 IEC 同轴 75 Ohm RF 天线接头。

使用此天线接口可获得 DVB-T 和 DVB-C 输入信号。

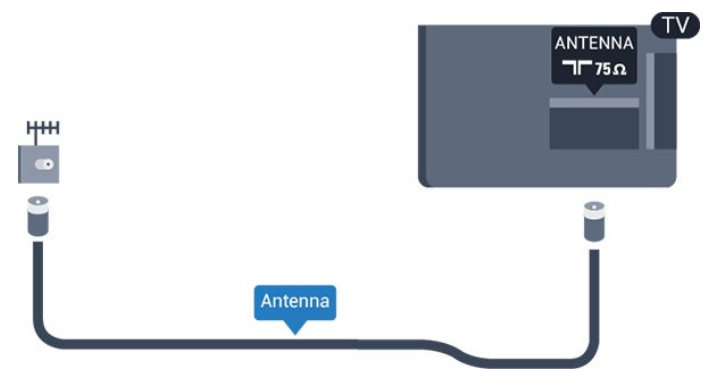

# <span id="page-5-0"></span> $\overline{2.6}$ 圆盘式卫星天线

- 适用于 PHS/PFS 系列电视

将卫星 F 型接头连接到电视背面的卫星接口 SAT。

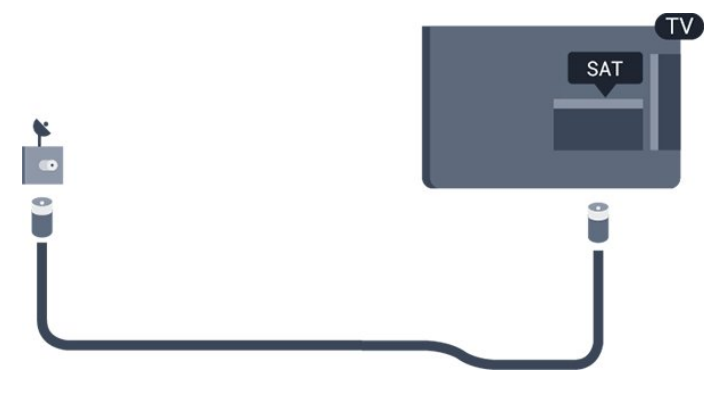

6

# 连接设备

# <span id="page-6-1"></span>3.1

<span id="page-6-2"></span><span id="page-6-0"></span>3

# 关于连接

# 连接指南

总是通过尽可能最高质量的连接将设备连接到电视。另外 ,请使用质量良好的网线,以确保图像和声音传输良好。

连接设备时,电视会识别其类型并为各设备提供正确的类 型名称。您可以根据需要更改类型名称。如果设置了正确 的设备类型名称,则当您在"来源"菜单中切换至该设备时 ,电视会自动切换至最合适的设置。

如需将多台设备连接到电视的帮助,可以访问飞利浦电视 连接指南。该指南提供了如何连接以及应使用哪种网线的 信息。

请访问 www.connectivityguide.philips.com

# 天线端口

如果您有机顶盒(数字接收器)或录像机,那么可以连接 天线电缆,以使天线信号 先通过机顶盒和/或录像机,然 后再进入电视。这样一来,天线和机顶盒可将其他频道发 送到录像机,以便进行录制。

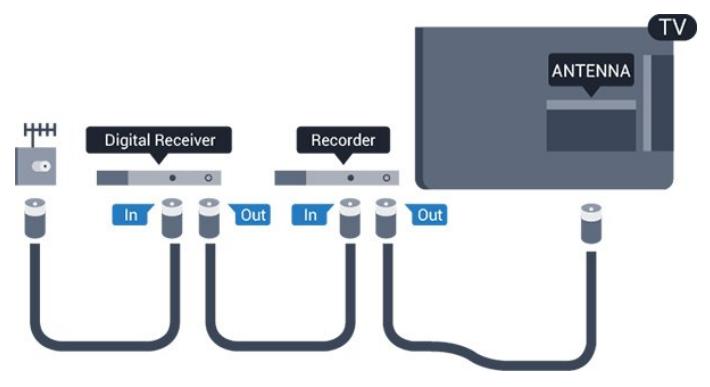

# HDMI 端口

#### HDMI 质量

HDMI 连接有最佳的图像和声音质量。一根 HDMI 电缆同时混合视频和音频信号。使用 HDMI 电缆传输电视信号。

如需信号质量最佳的传输,请使用高速 HDMI 电缆,且不要使用长度超过 5 米的 HDMI 电缆。

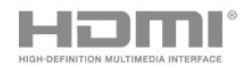

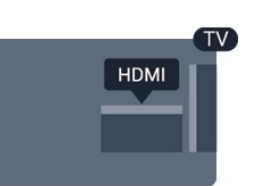

#### 复制保护

HDMI 电缆支持 HDCP(高带宽数字内容保护)。HDCP 是防止从 DVD 光盘或蓝光光盘复制内容的复制保护信号。也称为 DRM(数字版权管理)。

#### HDMI ARC

电视机上只有 HDMI 1 有 HDMI ARC(音频回传通道)。

如果此设备(通常是家庭影院系统 (HTS))也有 HDMI ARC 接口,请将其连接到此电视机上的 HDMI 1 接口。有了 HDMI ARC 连接,就无需再连接向 HTS 发送电视画面声音的额外音频电缆。HDMI ARC 连接已混合这两种信号。

如果更希望关闭 HDMI 1 ARC 上的 ARC,请按 ✿,然后选择声音,再按 OK。 选择高级 > HDMI 1 - ARC。

#### HDMI CEC - EasyLink

#### EasyLink

HDMI 连接有最佳的图像和声音质量。一根 HDMI 电缆同时混合视频和音频信号。使用 HDMI 线可传输高清 (HD) 电视信号。如需信号质量最佳的传输,请使用高速 HDMI 电缆,且不要使用长度超过 5 米的 HDMI 电缆。

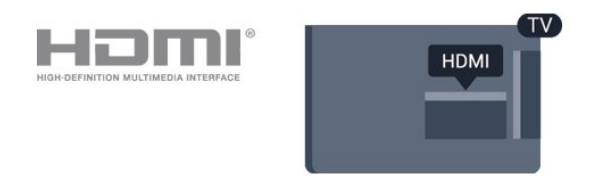

#### EasyLink HDMI CEC

如果您的设备连接了 HDMI,并且有 EasyLink,那么可以用电视遥控器操作它们。EasyLink HDMI CEC 必须在电视和连接的设备上开启。

有了 EasyLink,就可使用电视遥控器操作连接的设备。E asyLink 使用 HDMI CEC(消费电子控制)来与连接的设 备通信。设备必须支持 HDMI CEC,并且必须连接到 HDMI 接口。

#### EasyLink 设置

EasyLink 在电视出厂时已启用。请确保所有 HDMI CEC 设置在连接的 EasyLink 设备上都已设置正确。EasyLink 可能不与其他品牌的设备兼容。

#### 其他品牌的 HDMI CEC

不同品牌的 HDMI CEC 功能有不同的名称。例如:Anynet、Aquos Link、Bravia Theatre Sync、Kuro Link、Simplink 和 Viera Link。并非所有品牌都与 EasyLink 完全兼容。

示例 HDMI CEC 品牌名称是其各自所有者的财产。

#### <span id="page-7-1"></span>EasyLink 开或关

可以打开或关闭 EasyLink。电视的 EasyLink 设置默认为开。

要完全关闭 EasyLink…

1.按 ※ ,选择一般设置并按 > ( 向右键 ) 进入菜单。 2.选择 EasvLink, 然后按 > (向右键),下一步选择 EasyLink。 3.选择关闭。 4.如有必要,反复按 く (向左键)关闭菜单。

#### EasyLink 遥控器

如果希望设备与电视遥控器通信,但又不想用电视遥控器 操作设备,那么可以单独关闭 EasyLink 遥控器。

要打开或关闭 EasyLink 遥控器…

<span id="page-7-0"></span>1.按 ✿,选择一般设置并按 >(向右键)进入菜单。 2.选择 EasyLink > EasyLink 遥控器,然后按 OK。 3.选择开启或关闭,然后按 OK。 4.如有必要,反复按 く (向左键)关闭菜单。

#### DVI 至 HDMI

如果您还拥有仅具有 DVI 接口的设备,则可通过 DVI - HDMI 适配器将设备连接至任一 HDMI 接口。

如果设备只有 DVI 接口,可以使用 DVI 至 HDMI 适配器。请使用一个 HDMI 接口,将 AUDIO L/R 电缆(3.5 毫米迷你插孔)添加到电视背面的 AUDIO IN 以获得声音。

#### 复制保护

DVI 和 HDMI 电缆支持 HDCP(高带宽数字内容保护)。HDCP 是防止从 DVD 光盘或蓝光光盘复制内容的复制保护信号。也称为 DRM(数字版权管理)。

## Scart

#### SCART 是一种优质接口。

SCART 接口可用于传输 CVBS 和 RGB 视频信号,但不能用于传输高清 (HD) 电视信号。SCART 接口可同时传输视频和音频信号。SCART 接口还支持 NTSC 播放。

## 音频输出 - 光纤

音频输出 - 光纤是一种高品质声音接口。

该光纤接口可传输 5.1 声道。如果设备(通常为家庭影院系统 (HTS))没有 HDMI ARC 接口,则可以用该接口连接 HTS 上的音频输入 - 光纤接口。音频输出 - 光纤接口可将声音从电视传输至 HTS。

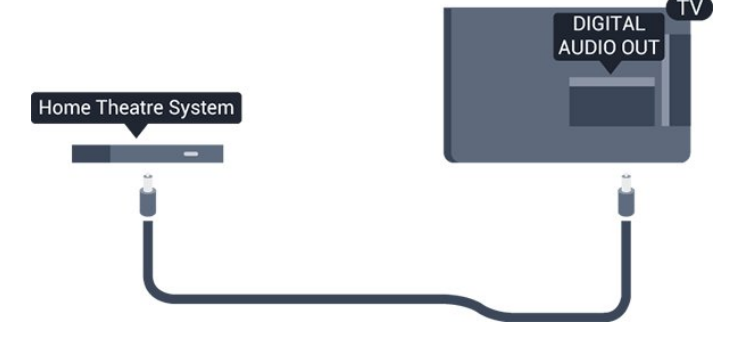

3.2

# 带智能卡的 CAM - CI+

#### $Cl +$

本电视可以处理 CI+ 条件接收。

通过 CI+, 可以观看当地数字电视运营商提供的电影和体 育比赛等优质高清节目。这些节目由电视运营商加密,需 要用预付费的 CI+ 模块解密。 在您订阅优质节目时,数字电视运营商会提供 CI+ 模块(条件接收功能模块 -

CAM)并随附智能卡。这些节目具备高级版权保护。

有关条款和条件的详细信息,请联系数字电视运营商。

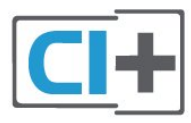

## 智能卡

在您订阅优质节目时,数字电视运营商会提供 CI+ 模块(条件接收功能模块 - CAM)并随附智能卡。

将智能卡插入 CAM 模块。请参阅运营商提供的说明。

要将 CAM 插入电视…

1.查看正确插入 CAM 的方法。插入不正确可能损坏 CAM 和电视。 2.查看电视背面,使 CAM 的正面朝向自己,将其轻轻插入 COMMON INTERFACE 插槽。 3.将 CAM 推到最尽头处。将其永久留在此插槽中。

<span id="page-8-2"></span>打开电视后,可能需要几分钟才能激活 CAM。插入 CAM 并支付订阅费(订阅方式可能会有所不同)后,便可以观 看 CAM 智能卡支持的加密频道了。

CAM 和智能卡为电视专用。取出 CAM 后便无法再观看 CAM 支持的加密频道。

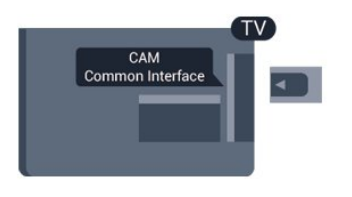

# 密码和 PIN 码

对于某些 CAM,您必须输入 PIN 码才能观看频道。为 CAM 设置 PIN

码时,建议您采用与解锁电视相同的密码。

要为 CAM 设置 PIN 码…

1.按 <br> $\blacksquare$  SOURCES。

2.选择使用 CAM 观看的频道类型。

 $3.\overline{\mathcal{R}}$   $\equiv$  OPTIONS , 然后选择通用接口。

4.选择 CAM 的电视运营商。以下屏幕来自电视运营商。 按照屏幕说明查找 PIN 码设置。

## <span id="page-8-0"></span>3.3

<span id="page-8-1"></span>接收器 - 机顶盒

# 机顶盒

使用 2 根天线电缆将天线分别连接至机顶盒(数字接收器 )和电视。

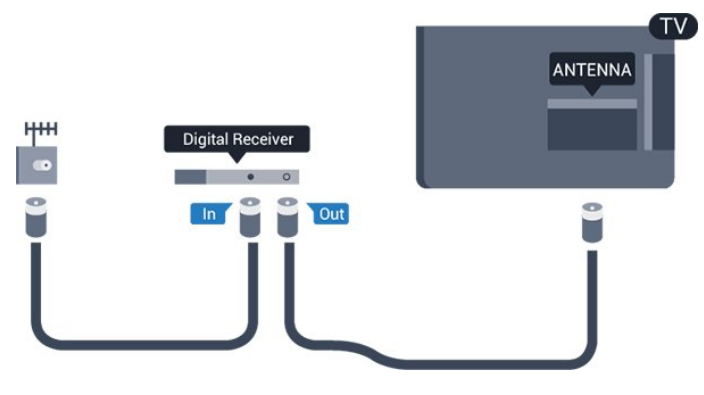

在天线连接的旁边,增加一根 HDMI 电缆将机顶盒连接到电视。

或者,如果机顶盒没有 HDMI 接口,可以使用 SCART 电缆。

#### 关闭定时器

如果只使用机顶盒的遥控器,则可关闭此自动定时器。这 样做是为了防止出现 4 小时内未按遥控器的按键导致电视自动关闭的情况。

请参阅帮助中的打开和关闭 > 关闭定时器

一章了解更多信息。

# 卫星调谐器

将圆盘式天线电缆连接到卫星接收器。

在天线连接的旁边,增加一根 HDMI 电缆将设备连接到电视。 或者,如果设备没有 HDMI 接口,可以使用 SCART 电缆。

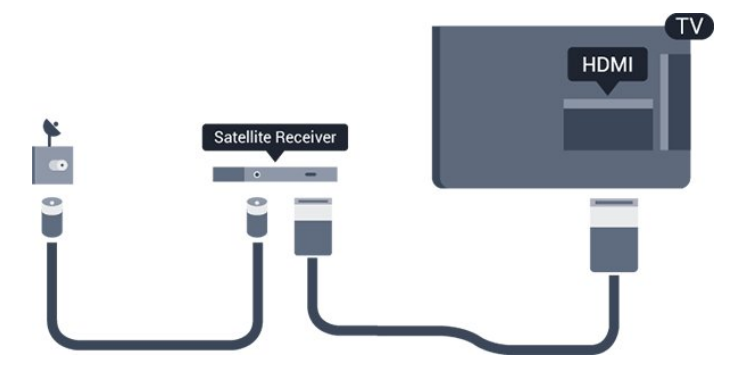

#### 关闭定时器

如果只使用机顶盒的遥控器,则可关闭此自动定时器。这 样做是为了防止出现 4 小时内未按遥控器的按键导致电视自动关闭的情况。

请参阅帮助中的打开和关闭 > 关闭定时器 一章了解更多信息。

# 3.4 家庭影院系统 - HTS

## 使用 HDMI ARC 连接

使用 HDMI 电缆将家庭影院系统 (HTS) 连接到电视。可以将飞利浦平板影院或 HTS 与内置光盘播放机相连。

#### HDMI ARC

如果家庭影院系统有 HDMI ARC 接口,那么可使用电视上的 HDMI 1 进行连接。有了 HDMI ARC,就无需再连接额外的音频电缆。HDMI ARC 连接已混合这两种信号。 电视上的 HDMI 1 能提供音频回传通道 (ARC) 信号。但在连接家庭影院系统后,电视只能将 ARC 信号发送至此 HDMI 接口。

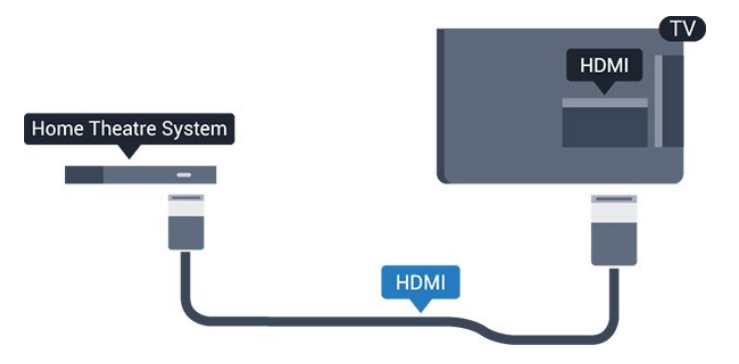

#### <span id="page-9-0"></span>音频与视频同步(同步)

如果声音与屏幕上的视频不匹配,那么可以在大多数带光 盘播放机的家庭影院系统上设置延迟,以使声音与视频匹 配。

# 使用 HDMI 连接

使用 HDMI 电缆将家庭影院系统 (HTS) 连接到电视。可以将飞利浦平板影院或 HTS 与内置光盘播放机相连。

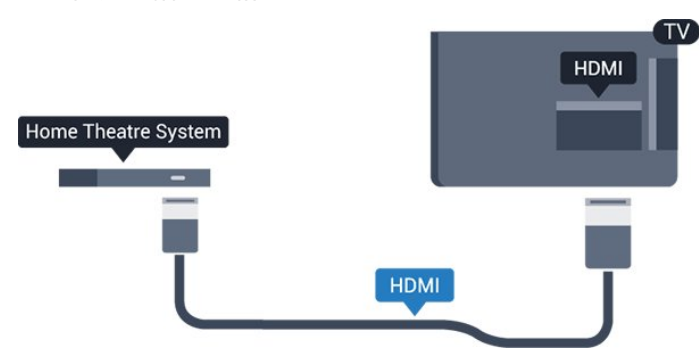

如果家庭影院系统没有 HDMI ARC 连接,请添加一根光纤音频线缆 (Toslink),将电视图像的声音发送到家庭影院系统。

音频与视频同步(同步)

如果声音与屏幕上的视频不匹配,那么可以在大多数带光 盘播放机的家庭影院系统上设置延迟,以使声音与视频匹 配。

## 音频输出设置

#### 音频输出延迟

在家庭影院系统 (HTS) 连接到电视时,电视上的画面与 HTS 的声音应同步。

音频与视频自动同步

在近期推出的飞利浦家庭影院系统上,音频与视频总是自 动同步,并始终正确。

#### 音频同步延迟

对于某些家庭影院系统,可能需要调整音频同步延迟,以 使音频与视频同步。在 HTS 上,提高延迟值,直至图像与声音匹配。可能需要 180 毫秒的延迟值。请阅读 HTS 的用户手册。在 HTS 上设置好延迟值后,需要关闭电视上的音频输出延迟。

关闭音频输出延迟…

1.按 ※ ,选择声音,然后按>(向右键)进入菜单。 2.选择高级 > 音频输出延迟,然后按 OK。 3.选择关闭。 4.如有必要,反复按 < (向左键)关闭菜单。

音频输出修正

如果在家庭影院系统上无法设置延迟,可以设置电视来同 步声音。可以设置一个修正值来补偿家庭影院系统处理电 视图像的声音所需的时间。可以 5 毫秒为步长设置修正值。最大设置为 -60 毫秒。

音频输出延迟设置应开启。

要在电视上同步声音…

1.按 ※ . 选择声音,然后按 > (向右键)进入菜单。 2.选择高级 > 音频输出修正,然后按 OK。 3.使用滑动条设置声音修正值,然后按 OK。 4.如有必要,反复按 く (向左键)关闭菜单。

#### 音频输出格式

如果家庭影院系统 (HTS) 具有杜比数字、DTS® 或类似的 多声道声音处理功能,那么可将音频输出格式设置为"多声 道"。通过多声道,电视可将压缩的多声道声音信号从电视 频道或连接的播放机发送到家庭影院系统。如果家庭影院 系统没有多声道声音处理功能,则选择"立体声"。

#### 要设置音频输出格式…

1.按 ※ ,选择声音,然后按 > (向右键)进入菜单。 2.选择高级 > 音频输出格式, 然后按 OK。 3.选择多声道或立体声 ,然后按 OK。 4.如有必要,反复按 く (向左键)关闭菜单。

#### 音频输出调衡

在电视和家庭影院系统之间来回切换时,可使用音频输出 调衡设置来调衡两者的音量(响度)。音量差异可能由声 音处理的差异所引起。

#### 要调衡音量差异…

1.按 ※ ,选择声音,然后按 》(向右键)进入菜单。 2.选择高级 > 音频输出调衡,然后按 OK。 3.选择更多、中速或更少,然后按 OK。 4.如果音量差异较大,选择更多 。如果音量差异较小,则选择更少。 5.如有必要,反复按 く (向左键)关闭菜单。

音频输出调衡同时影响"音频输出 - 光纤"和 HDMI ARC 声音信号。

## HTS 声音问题

噪音较大

如果观看插入的 USB 闪存盘或连接的电脑上的视频,则 家庭影院系统的声音可能会失真。当音频或视频文件有 DTS 声音,而家庭影院系统没有 DTS 声音 处理功能 时,就会出现这种 噪音。可以将电视的音频输出格式设置为立体声 来解决此问题。

#### <span id="page-10-4"></span>按 进入声音 > 高级 > 音频输出格式。

#### 无声音

如果在家庭影院系统的电视上听不到声音,请检查以下事 项…

- 检查是否已将 HDMI 电缆连接到家庭影院系统上的 HDMI 1 ARC 接口。 - 检查电视上的 HDMI 1 ARC 设置是否已开启。按 ※ 进入声音 > 高级 > HDMI 1-ARC。

<span id="page-10-0"></span>3.5

# 蓝光光盘播放机

使用高速 HDMI 电缆将蓝光光盘播放机连接至电视。

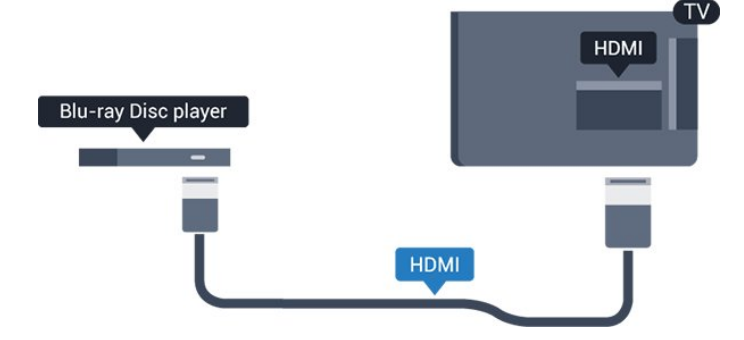

<span id="page-10-3"></span>如果蓝光光盘播放机有 EasyLink HDMI CEC,就可以用电视遥控器操作播放机。

## <span id="page-10-1"></span>3.6

# DVD 播放机

使用 HDMI 电缆将 DVD 播放机连接至电视。 或者,如果设备没有 HDMI 接口,可以使用 SCART 线缆。

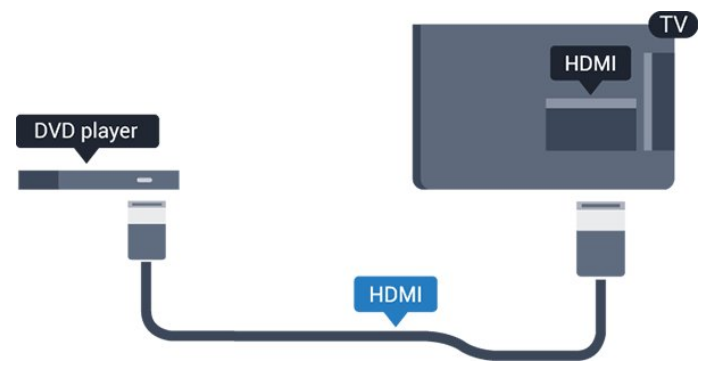

如果 DVD 播放机连接了 HDMI,并且有 EasyLink CEC,那么就可以用电视遥控器操作播放机。

有关 EasyLink

<span id="page-10-2"></span>的更多信息,请参阅帮助中的设置 > 一般设置 > EasyLink一章。

# 3.7 耳机

可以将一副耳机连接至电视背面的 2 接口。此接口是 3.5 毫米迷你插孔。耳机的音量可单独调节。

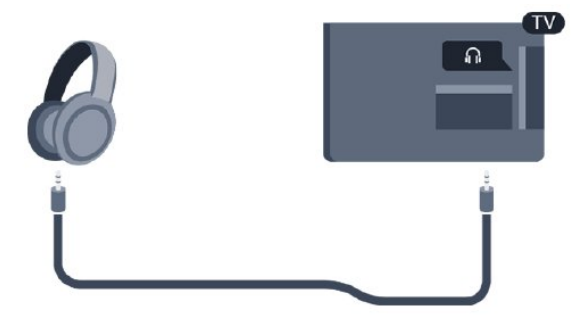

#### 要调整音量…

1.按 ✿,选择声音 > 耳机音量,然后按 OK。 2.按箭头键 へ (向上键)或 > (向下键)调整值。 3.如有必要,反复按 (向左键)关闭菜单。

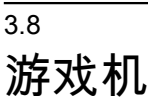

## **HDMI**

为获得最佳图像质量,请用高速 HDMI 线缆将游戏控制台连接至电视。

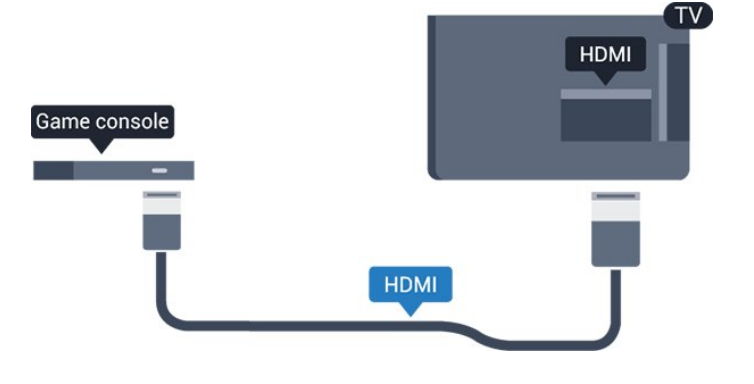

## **Scart**

如果游戏控制台只有视频 (CVBS) 和音频 L/R 输出,请使用视频音频 L/R - SCART 适配器(单独出售)连接 SCART 接口。

## <span id="page-11-3"></span>理想设置

## 在

# 从连

接的游戏

机上玩游戏之前,我们建议在理想设置游戏中设置电视。

在打完

游戏,然后再 次开始观看电视时,请记得 将游戏或电脑设置切换回关闭。

要将电视设为理想设置…

1.按 ※ 、选择画面,然后按 >(向右键)进入菜单。 2.选择高级 > 游戏或电脑

#### , 然后

选择要使用的设备类型。要切换回电视,请选择关闭。 3.如有必要,反复按 く (向左键)关闭菜单。

### <span id="page-11-0"></span>3.9

# <span id="page-11-1"></span>USB 硬盘

## 您需要执行的操作

如果连接了 USB 硬盘驱动器,则可以暂停或录制电视广 播。电视广播必须是数字广播(DVB 广播之类)。

暂停

要暂停广播,需要有最小 4GB 磁盘空间的 USB 兼容硬盘驱动器。

#### 录制

要暂停或录制广播,需要最低 32GB 磁盘空间。

请参阅帮助中的录制和 Pause TV 一章了解更多信息。

## 安装

暂停或录制广播之前,必须先连接并格式化 USB 硬盘。格式化会删除 USB 硬盘中的所有文件。

1.将 USB 硬盘连接到电视上的 USB 接口。 2.打开 USB 硬盘驱动器和电视。

3.将电视调谐至数字

电视频道时,按 Ⅱ ( 暂停) 。尝试暂停将启动格式化。

<span id="page-11-2"></span>按照屏幕上的说明操作。

在 USB 硬盘驱动器格式化时,使其保持永久连接。

#### 警告

USB 硬盘驱动器专为此电视而格式化,不可在其他电视或 PC 上使用存储的录音或录像。不要用任何 PC 应用程序复制或更改 USB 硬盘驱动器上录制的文件。这 将损坏录制的内容。在格式化另一个 USB 硬盘驱动器时,前者的内容将丢失。安装在电视上的 USB 硬盘驱动器需要重新格式化才能用于计算机。

格式化

暂停或录制广播之前,必须先连接并格式化 USB 硬盘。格式化会删除 USB 硬盘中的所有文件。

#### 警告

USB 硬盘驱动器专为此电视而格式化,不可在其他电视或 PC 上使用存储的录音或录像。不要用任何 PC 应用程序复制或更改 USB 硬盘驱动器上录制的文件。这 将损坏录制的内容。在格式化另一个 USB 硬盘驱动器时,前者的内容将丢失。安装在电视上的 USB 硬盘驱动器需要重新格式化才能用于计算机。

要格式化 USB 硬盘…

1.将 USB 硬盘连接到电视上的 USB 接口。 2.打开 USB 硬盘驱动器和电视。 3.将电视调谐至数字电视频道时,按 II (暂停)。尝试暂停将启动格式化。按照屏幕上的说明操 作。

在 USB 硬盘驱动器格式化时,使其保持永久连接。

#### 3.10

# USB 闪存盘

可以查看连接的 USB 闪存驱动器中的照片,或者播放其中的音乐和视频。

在电视打开时,将 USB 闪存盘插入电视上的 USB 接口。

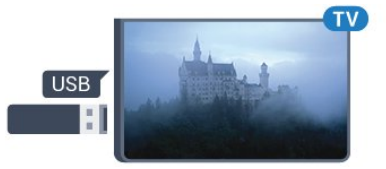

电视检测到闪存驱动器,并打开显示其内容的列表。 如果未自动显示内容列表 , 请按 <sup>■</sup> SOURCES, 然后选择 USB。

要停止观看 USB 闪存盘内容,请按 **III** EXIT 或选择另一项活动。 要断开 USB 闪存驱动器,可以随时拔出闪存驱动器。

有关观看或播放 USB 闪存盘内容的更多信息, 请参阅帮助中的照片、视频和音乐一章。

3.11

相机

要查看存储在数码相机上的照片,可以将相机直接连接至 电视。

使用电视上的 USB 接口进行连接。建立连接后打开相机。

如果未自动显示内容列表

请按 ■ SOURCES, 然后选择 USB。 相机可能需要设置为通过 PTP(图片传输协议)传输其内 <span id="page-12-3"></span>有关观看或播放 USB 闪存盘内容的更多信息, 请参阅帮助中的照片、视频和音乐一章。

## <span id="page-12-0"></span>3.12

摄像机 - HDMI

为获得最佳质量,请使用 HDMI 电缆将摄像机连接至电视。

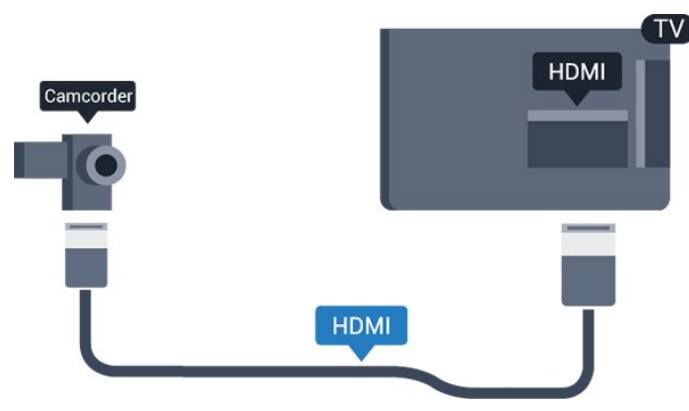

# <span id="page-12-2"></span><span id="page-12-1"></span>3.13 电脑

# 连接

可以将计算机连接到电视,并将电视用作 PC 显示器。

使用 HDMI

使用 HDMI 电缆将计算机连接到电视。

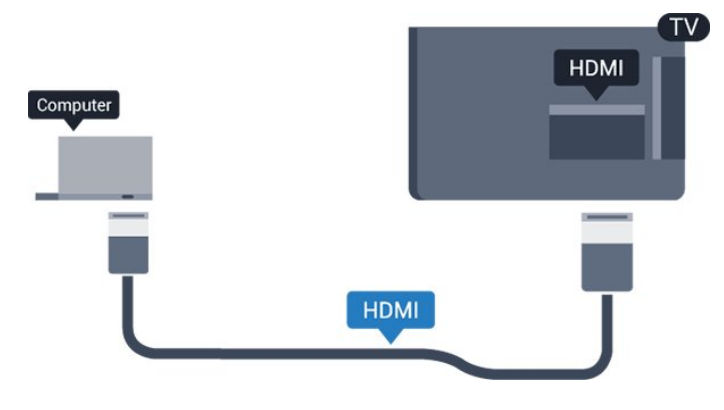

使用 DVI 至 HDMI

或者,可以使用 DVI - HDMI 适配器(单独出售)将电脑连接至电视背面的 HDMI,将音频 L/R 线缆(3.5 毫米迷你插孔 )连接至电视机背面的 AUDIO IN L/R。

# 理想设置

如果要连接电脑,我们建议在"来源"菜单中,赋予连接( 也就是连接电脑的连接)正确的设备类型名称。如果随后 在"来源"菜单中切换到电脑 ,电视将自动设为理想的"电脑"设置。

可以手动将理想设置切换到关闭 来观看电视,也可切换到游戏 从连接的游戏控制台来玩游戏(不玩游戏时,请记得切换 回"关闭")。

如果您切换到某个来源 ,并更改了游戏或电脑 设置,系统将为这个选定的来源存储这些更改。

要将电视设为理想设置…

1.按 ✿,选择画面,然后按 >(向右键)进入菜单。 2.选择高级 > 游戏或电脑,然后按 OK。 3.选择游戏(适用于游戏)或单击电脑 (适用于看电影)。 4.如有必要,反复按 く (向左键)关闭菜单。 停止玩游戏后,请记得将游戏或电脑设置设为关闭。

3.14

蓝牙音箱(适用于 5231/5242 系列电视)

# 您需要执行的操作

您必须先按蓝牙音箱顶部的蓝牙按钮,然后方可打开设备 。

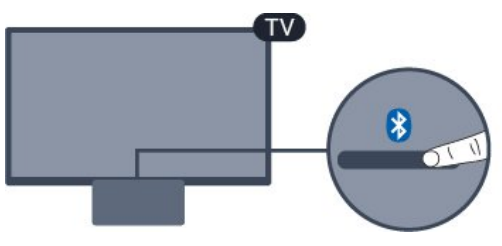

注意 - 音频与视频同步 很多蓝牙扬声器系统都有很高的所谓"延迟"。高延迟意味 着音频落后于视频,造成不同步的"唇形同步"。购买无线 蓝牙扬声器系统之前,应了解最新型号,寻找延迟率较低 的设备。可以请教经销商征询建议。

# 打开或关闭

要打开蓝牙音箱...

1.按 <sup>■</sup> SOURCES,选择蓝牙,然后按 OK。 2.蓝牙 LED 指示灯将亮蓝色。 3.您可共享蓝牙设备(如智能手机、平板电脑或笔记本电 脑)中的音乐。

# 通过蓝牙连接

### 通过蓝牙按钮启动

1.按蓝牙音箱顶部的蓝牙按钮。

2.打开蓝牙设备(如智能手机、平板电脑或笔记本电脑) 上的蓝牙。

3.在您的蓝牙设备上搜索蓝牙有声电台,然后选择以"Phili ps TV 2016A..."开头的条目。

3.蓝牙有声电台上的 LED 灯将亮蓝色。

4.蓝牙已连接,并准备播放蓝牙设备中的音乐。

5.在蓝牙设备上选择一首歌,然后您会听到来自蓝牙有声 电台的声音。

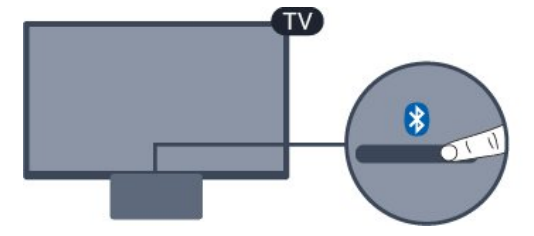

#### ▲ 警告

请勿将蓝牙有声电台放在柔软的表面上,以免影响音频播 放效果。

通过"来源"菜单启动

1.按遥控器上的 ■ SOURCES, 然后选择蓝牙。 2.打开蓝牙设备(如智能手机、平板电脑或笔记本电脑) 上的蓝牙。 3.在您的蓝牙设备上搜索蓝牙有声电台,然后选择以"Phili ps TV 2016A..."开头的条目。 3.蓝牙有声电台上的 LED 灯将亮蓝色。 4.蓝牙已连接,并准备播放蓝牙设备中的音乐。 5.在蓝牙设备上选择一首歌,然后您会听到来自蓝牙有声 电台的声音。

## **A** 警告

请勿将蓝牙有声电台放在柔软的表面上,以免影响音频播 放效果。

通过音频电缆连接

1.将您的 AUX 兼容设备与电视的 AUDIO IN (DVI/VGA/AUX) 端口相连。 2.在蓝牙设备上选择一首歌,然后您会听到来自蓝牙有声 电台的声音。

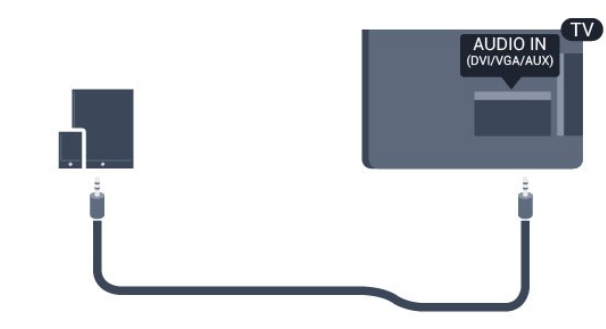

## ▲ 警告

请勿将蓝牙有声电台放在柔软的表面上,以免影响音频播 放效果。

# 打开和关闭

<span id="page-14-1"></span>4.1

<span id="page-14-4"></span><span id="page-14-0"></span> $\overline{A}$ 

# 开机或待机

5231 系列电视

POWER 接口。

打开

如果指示灯熄灭,请按蓝牙音箱顶部的电源按钮,打开电 视 - 红色指示灯将熄灭。

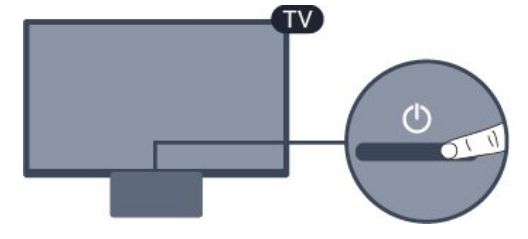

电视进入待机模式后,按遥控器上的 <sup>()</sup> 可打开电视。

切换至待机模式

要将电视切换至待机模式,请按遥控器上的 <sup>0</sup>。

要完全关闭电视,请拔下电源插头。 断开电源插头时,请总是拔出电源插头,切勿拉扯电源线

。请确保您始终可以完全接触到电源插头、电源线和插座 。

# <span id="page-14-2"></span>4.2 定时关机

借助睡眠定时器

,您可将电视设置为预设时间后自动切换至待机模式。

要设置睡眠定时器…

1.按  $\boldsymbol{\dot{\varphi}}$ ,选择一般设置 > 睡眠定时器,然后按 OK。 2.您可使用滑动条将该时间设置为最多 180 分钟,以 5 分钟为增量单位。如果设置为 0 分钟,定时关机将关闭。 您始终可以提前关闭电视或在倒计时过程中重置该时间。 3.如有必要,反复按 < (向左键)关闭菜单。

# <span id="page-14-3"></span>4.3 关闭定时器

如果电视接收电视信号而您在 4 小时内未按遥控器的按键 ,则电视会自动关闭以节省电能。如果电视在 10 分钟内 未接收电视信号也未收到遥控器命令,也会自动关闭。

如果您将电视用作显示器或使用数字接收器观看电视(机

顶盒 – STB),且您未使用电视的遥控器,则应禁用该自 动关闭。

停用"关闭定时器"…

- 1.按 ✿,选择环保设置,然后按 >(向右键)进入菜单。
- 2.选择关闭定时器,然后按 OK。
- 3.按箭头键 へ (向上键)或 >
- (向下键)调整值。数值 0 表示禁用自动关闭。
- 4.如有必要,反复按 (向左键)关闭菜单。

有关环保电视设置的更多信息,请参阅设置 > 环保设置一章。

# <span id="page-15-0"></span>5 遥控器

# <span id="page-15-1"></span>5.1

# 键概述

# 顶部

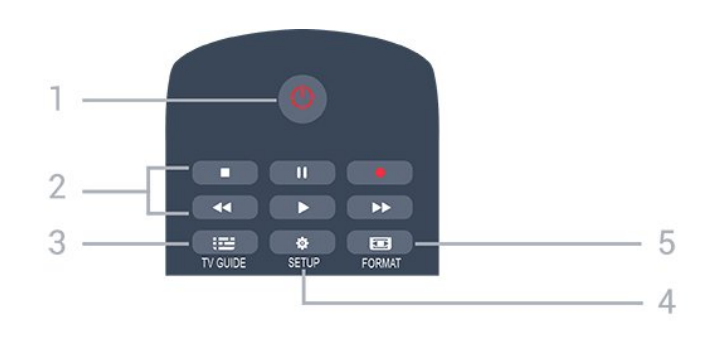

1.0 待机 / 开机

打开电视或返回待机模式。

#### 2.播放键

- 播放 ▶ , 开始播放 - 暂停Ⅱ . 暂停播放 - 停止■ . 停止播放 - 倒回 ◀◀ , 倒回 - 快进 ▶ , 向前快进  $-$  录制 ● . 立即录制 3. **E** TV GUIDE

打开或关闭电视指南。

4. SETUP 打开"设置"菜单。

5. FORMAT 打开或关闭"图像格式"菜单。

## 中部

<span id="page-15-2"></span>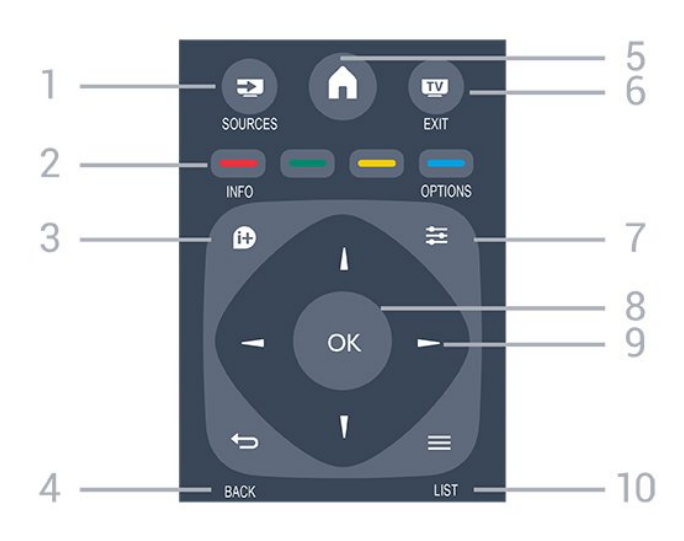

打开或关闭"来源"菜单 - 即连接的设备列表。

2.彩色键 屏幕上的说明介绍了按钮功能。

 $3.0$  INFO 打开或关闭节目信息。

 $4.$   $\Rightarrow$  BACK 切换回您选择的上一个频道。 关闭菜单而不更改设置。

 $5.$ **A** HOME 打开或关闭主菜单。

6. **EXIT** 切换回观看电视。

 $7.$  $\equiv$  OPTIONS 打开或关闭"选项"菜单。

8.OK 键 确认选择或设置。

9.箭头/导航键 向上、向下、向左或向右导航。  $10. \equiv$  LIST

要打开或关闭频道列表。

## 底部

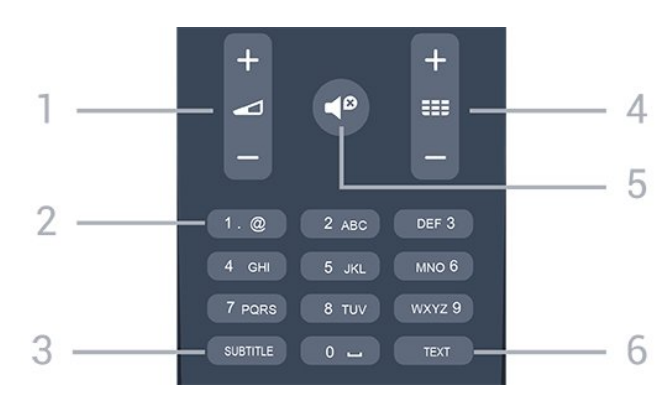

#### 1. △ 音量 调节音量。

2.数字键和文本键盘

直接选择电视频道或输入文本。

# 3.SUBTITLE

打开字幕、关闭字幕或自动。

#### 4. 频道

切换到频道列表中的下一个或上一个频道。打开文本/图文 电视中的下一页或上一页。启动光盘的下一章或上一章。

# $5.4^{\circ}$  静音

静音或恢复声音。

#### 6.TEXT

打开或关闭文本/图文电视。

# <span id="page-16-2"></span>5.2 红外传感器(适用于 4031/5231/5242 系列电视)

电视可以从使用 IR ( 红外线 ) 发送命令的遥控器接收命令 。如果使用此类遥控器,请总是确保将遥控器对准电视正 面的红外传感器。

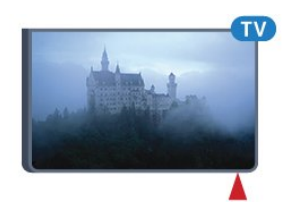

## ▲ 警告

不要在电视红外传感器前放置任何物体,以免阻挡红外信 号。

# <span id="page-16-0"></span>5.3

# 电池

如果按下遥控器上的键后电视没有反应,那么电池可能已 没电。

要更换电池,请打开遥控器后壳上的电池盒。

1.按箭头所示的方向滑动电池仓门。 2.使用 2 节 AAA-R03-1.5V 型电池更换旧电池。请确保电池的 + 和 - 端正确对齐。 3.重新放回电池仓门,然后将其向后滑,直至卡到位。 4.如果长时间不使用遥控器,请将电池取出。

请根据使用终止指令安全处置旧电池。

请参阅帮助中的规格 > 环境 > 使用终止一章了解更多信息。

# <span id="page-16-1"></span>5.4 清洁

您的遥控器已经用防刮擦涂层处理。

要清洁遥控器,请使用柔软的湿布。切勿使用酒精、化学 品或家用清洁剂等物质清洁遥控器。

# <span id="page-17-3"></span><span id="page-17-0"></span>6 频道

# <span id="page-17-1"></span>6.1 切换频道

- 要观看电视频道,请按 II 。电视将调谐到您上次观看的电视频道。 -或者,按 ✿ 主页 打开主菜单,然后选择频道,再按 OK。

要切换频道,请按 + 或 - 。如果知道频道编号,则用数字键键入编号。输入编号后 按 OK 即可切换频道。 - 要切换回上次调到的频道,请按 <sup>+</sup>⊃ BACK。

- 从频道列表切换频道
- 观看电视频道时,按 LIST 打开频道列表。

- 频道列表可以包含多个页面的频道。要查看下一页或上 一页,请按 + 或 -。

- 要关闭频道列表而不切换频道,请再次按 LIST 。

频道图标

频道

-

列表进行

自动频道更新后,新发现的频道将带有 ★ (星)标记。 如果锁定某频道,该频道将带有 (锁)标记。

收音机频道

如果能获得数字广播,则数字电台会在安装期间进行安装 。切换无线电频道与切换电视频道一样。

此电视能接收数字电视标准 DVB。如果某些数字电视运营 商不符合全部标准的要求,则该电视可能无法正常工作。

#### <span id="page-17-2"></span>6.2

频道选项

## 打开选项

观看频道时,可以设置一些选项。

根据所观看的频道类型(模拟或数字)或您所做的电视设 置,部分选项可用。

要打开"选项"菜单...

1.观看某个频道时,按 OPTIONS。 2.再次按  $\equiv$  OPTIONS 可关闭。

#### 字幕

#### 打开

要开启字幕,请按 SUBTITLE。

您可以将字幕切换为打开字幕或关闭字幕 。或者,您可以选择自动。

自动

如果语言信息是数字广播的一部分,并且您的语言中没有 该广播节目(电视上的语言设置),电视会以您首选的一 种字幕语言自动显示字幕。字幕语言中必须有一种也是广 播的一部分。

您可以在字幕语言中选择您的首选字幕语言。

#### 首选字幕语言

数字广播可能为一个节目提供多种字幕语言。您可以设置 首选主字幕语言和辅助字幕语言。如果其中一种语言的字 幕可用,电视会显示所选的字幕。

要设置主字幕语言和辅助字幕语言…

1.按 ※ , 选择一般设置,然后按 > ( 向右键 ) 进入菜单。 2.选择语言,按 > (向右键)进入菜单。 3.选择主字幕语言或次字幕语言,然后按 OK。 4.选择所需语言,然后按 OK。 5.如有必要,反复按 く (向左键)关闭菜单。

#### 选择字幕语言

如果没有提供首选字幕语言,则可选择提供的另一种字幕 语言。如果没有提供字幕语言,则无法选择此选项。

要在未提供首选语言时选择字幕语言…

 $1.$ 按  $\equiv$  OPTIONS。 2.选择字幕语言,然后暂时选择一种语言作为字幕语言。

#### 模拟频道的字幕

对于模拟频道,需要手动为每个频道提供字幕。

1.切换到某个频道,然后按 TEXT 打开文本。 2.输入字幕的页号,通常是 888。 3.再次按 TEXT 将文本关闭。

观看该模拟频道时,如果在"字幕"菜单中选择开启,字幕 可用时便会显示。

选项菜单上的状态。

# <span id="page-18-1"></span>音频语言

#### 首选音频语言

数字广播可能为一个节目提供多种音频语言(口语)。您 可以设置自己喜欢的主音频语言和次音频语言。如果有这 两种语言的音频,电视会切换到此音频语言。

<span id="page-18-0"></span>要设置主音频语言和辅助音频语言…

1.按 ※ ,选择一般设置,然后按 > ( 向右键 ) 进入菜单。 2.选择语言,按 > (向右键)进入菜单。 3.选择 主音频 语言 或 次 音频 语言, 然后按 OK。 4.选择所需语言,然后按 OK。 5.如有必要,反复按 < (向左键)关闭菜单。

#### 选择音频语言

如果没有提供首选音频语言,则可选择提供的另一种音频 语言。如果没有提供音频语言,则无法选择此选项。

要在未提供首选语言时选择音频语言...

 $1.$ 按  $\equiv$  OPTIONS。

2.选择音频语言,然后暂时选择一种语言作为音频语言。

## 双语I-II

如果音频信号包含两种音频语言,但是其中一种语言或者 两种语言都没有语言指示,则此选项可用。

## 通用接口

如果可通过 CAM 获得预付费优质内容,可以用此选项设置提供商设置。

#### 单声道/立体声

您可以将模拟频道的声音切换至"单声道"或"立体声"。

要切换至"单声道"或"立体声"...

1.调谐至模拟频道。 2.按 <sup>= OPTIONS, 然后选择</sup>  $\hat{p}$ 单声道/立体声,再按  $\lambda$  (向右键)。 3.选择单声道或立体声,然后按 OK。 4.如有必要,反复按 く (向左键)关闭菜单。

## 时钟

在电视屏幕的角落显示时间。

## 状态

选择状态

查看您正观看的频道(模拟还是数字)或连接的设备的技 术信息。

# 6.3

# 锁定频道

## 锁定和解锁频道

为了防止儿童观看某个频道或节目,可以锁定频道或锁定 年龄评级节目。

您可以锁定一个频道,以防儿童观看。要观看锁定的频道 ,需要输入儿童锁密码。您无法锁定相连设备中的节目。

锁定频道...

1.观看电视频道时,按 LIST 打开频道列表。 2.在任何列表中,选择您要锁定的频道。 3.按 = OPTIONS, 然后选择锁定频道 。在频道列表中,锁定的频道会带有锁头  $\boldsymbol{\theta}$  标记。 要解锁

频道,请在频 道列表中选择锁定的频道并 按 = OPTIONS, 然后选择解锁频道 。您将需要输入儿童锁密码。

# 父母评级

为了防止儿童观看不适合其年龄的节目,可以使用年龄评 级。

某些数字广播商对节目进行了年龄评级。当节目的年龄评 级等于或超过您设置的儿童年龄评级时,节目将会被锁定 。

要观看锁定的节目,必须输入儿童锁密码。所有频道均可 设置父母年龄评级。

设置年龄评级.....

1.按 ※ ,选择儿童锁,然后按 > ( 向右键 ) 进入菜单。 2.选择父母评级,按 > (向右键)进入菜单。 3.输入 4 位儿童锁密码。输入 4 位儿童锁密码并确认。现在可以设置年龄评级了。 4.设置年龄,然后按 OK 。要关闭家长年龄评级,选择无作为年龄设置。 5.如有必要,反复按 く (向左键)关闭菜单。

电视将要求输入解锁节目的密码。对于某些广播商/运营商 ,电视只能锁定超过评级设置的节目。

设置或更改锁密码

设置锁密码或更改当前密码...

1.按 ※ ,选择儿童锁,然后按 > ( 向右键 ) 进入菜单。 2.选择更改密码,按 (向右键)进入菜单。 3.如果已设置密码,则输入当前儿童锁密码,然后输入两 次新密码。

<span id="page-19-1"></span>4.如有必要,反复按 く (向左键)关闭菜单。

新密码随即设置。

忘记了密码?

#### 要在

忘记密码时覆盖并输入新的儿童锁密码,请输入 8888。

<span id="page-19-0"></span>6.4

# 文本/图文电视

# 文本页面

要在观看电视频道时打开文本/图文电视,请按 TEXT。 要关闭文本,请再次按 TEXT。

选择文本页面

要选择页面.....

1.使用数字键输入页号。 2.使用箭头键导航。 3.按彩色键选择屏幕底部的彩色编码项。

文本子页面

一个文本页号可容纳多个子页。子页号显示在主页号旁边 的横条中。 要选择子页,请按 <或 >。

T.O.P.文本页面

某些广播商提供 T.O.P.文本。 打开 T.O.P.文本页面,请按 OPTIONS,然后选择 T.O.P. 概述。

## 文本选项

在文本/图文电视中,按 1 OPTIONS 可选择以下选项…

- 冻结页面 停止子页自动滚动。

- 双屏幕/全屏幕 并排显示电视频道和文本。

- T.O.P. 概述 打开 T.O.P.文本。

- 放大 放大文本页,以便舒适地阅读。

- 显示 显示隐藏的页面信息。

循环子页面 有子页面时,循环子页面。

- 语言

切换文本用来正确显示内容的字符组。

- 图文电视2.5

激活图文电视 2.5,以获得更多色彩和质量更好的图形。

# 文本设置

文本语言

某些数字广播商提供了多种文本语言。 要设置主要和辅助文本语言.....

1.按 ✿,选择一般设置,然后按 >(向右键)进入菜单。 2.选择语言,按 > (向右键)进入菜单。 3.选择主要图文电视语言或 次要图文电视语言,然后按 OK。 4.选择所需语言,然后按 OK。 5.如有必要,反复按 く (向左键)关闭菜单。

图文电视2.5

如果有图文电视 2.5 可用,那么可以获得更多色彩和更好的图形。图文电视 2.5 作为标准出厂设置激活。 要关闭图文电视 2.5…

1.按 TEXT。 2.在屏幕上打开文本/图文电视后,按 = OPTIONS。 3.选择图文电视2.5 > 关闭。 4.如有必要,反复按 く (向左键)关闭菜单。

20

# <span id="page-20-4"></span><span id="page-20-0"></span>7 频道列表

<span id="page-20-1"></span> $\overline{7.1}$ 

# 打开频道列表

要打开当前频道列表...

- 1.按 四可切换到电视。
- $2.\overline{2}$  = LIST 打开当前频道列表。
- 3.再次按 LIST 可关闭频道列表。

# <span id="page-20-2"></span>7.2 筛选频道列表

您可以筛选带全部频道的列表。您可以将频道列表设置为 仅显示电视频道或仅显示电台。

要在带有全部频道的列表中筛选...

1.观看电视频道时,按 LIST 打开频道列表。 2.按 <sup>=</sup> OPTIONS 打开"选项"菜单。 3.选择列表,然后您可以选择全部、收藏频道、 收音机和新频道。

# <span id="page-20-3"></span>7.3 重命名频道

您可以重命名频道列表中的频道。

1.在某个频道列表中选择要重命名的频道。 2.选择要重命名的频道。  $3.\overline{2}$   $\bullet$  重命名。 4.您可以使用屏幕键盘输入文本。 5.要完成重命名,选择完成,然后按 OK。

# 收藏频道

<span id="page-21-1"></span>8.1

<span id="page-21-6"></span><span id="page-21-0"></span>8

# 关于收藏频道

您可以创建仅包括想要观看的频道的收藏频道列表。选定 收藏频道列表后,在切换频道时,只能看到收藏频道。

## <span id="page-21-2"></span>8.2

# 创建收藏频道

1.观看电视频道时,按 LIST 打开频道列表。 2.选择频道,然后按 ━ 标记为收藏频道以标记为收藏。 3.选定的频道将标有♥。

- 
- 4.要结束操作,请按 <sup>+</sup> BACK
- 。频道将添加到收藏频道列表。

## <span id="page-21-3"></span>8.3

# 选择收藏频道

1.观看电视频道时,按 LIST 打开频道列表。  $2.$ 按 $\rightleftarrows$  OPTIONS 打开"选项"菜单。 3.选择列表,然后您可以选择收藏频道。

## <span id="page-21-4"></span>8.4

# 从收藏频道列表中删除频道

要从收藏频道列表中删除频道,请选择标有 ♥ 的频道,然后再次按 取消标记为收藏频道以取消标记为收藏。

#### <span id="page-21-5"></span>8.5

# 重新排序频道

可以重新排序(重新定位)收藏频道列表中的频道。

1.观看电视频道时,按 LIST 打开频道列表。  $2.$ 按 $\rightleftarrows$  OPTIONS 打开"选项"菜单。 3.依次选择列表、收藏频道,然后按 OK。  $4.\overline{8}$   $\blacksquare$  移动。 5.选择要重新排序的频道,然后按 OK。 6.按导航按钮将突出显示的频道移到另一个位置,然后按 OK。 7.完成后,按 ━ 关闭退出收藏频道列表。

# 电视指南

#### <span id="page-22-1"></span>9.1

<span id="page-22-3"></span><span id="page-22-0"></span> $\alpha$ 

# 您需要执行的操作

通过电视指南,您可查看自己频道当前和已排定的电视节 目列表。根据电视指南信息(数据)的来源,会显示模拟 和数字频道或者只显示数字频道。并非所有的频道都提供 电视指南信息。

这款电视可收集所安装频道(例如使用观看电视功能收看 到的频道)的电视指南信息,但无法收集从数字接收器观 看的频道的电视指南信息。

#### <span id="page-22-2"></span>9.2

# 使用电视指南

## 打开电视指南

要打开电视指南,请按 TV GUIDE。

再次按 TV GUIDE 将其关闭。

首次打开电视指南时,电视会扫描所有电视频道以获取节 目信息。这可能需要几分钟时间。电视指南数据会存储在 电视中。

# 调谐到某个节目

切换到某个节目

您可从电视指南切换至当前的节目。 要选择节目,请使用箭头键突出显示节目名称。 导航到右侧,以查看当天晚些时候已排定的节目。 要切换到该节目(频道),请选择该节目,然后按 OK。

#### 查看节目详情

要调用所选节目的详细信息,请按 INFO。

## 更改日期

电视指南可显示接下来几天(最多 8 天)已排定的节目。 如果电视指南信息来自广播商,按 + 可查看未来数天 中任一天排定的节目。按 - 可返回前一天。 此外,您还可以按 OPTIONS,然后选择更改日期。 选择前一天、今天或第二天,然后按 OK,以选择节目表的日期。

# 设置提醒

您可以设置节目提醒。节目开始时会有一条消息提醒您。 您可以立即调谐至该频道。

在电视指南中,带提醒的节目会带有 <sup>(2)</sup> (时钟) 标记。

设置提醒…

1.按 TV GUIDE,然后选择即将播出的节目。  $2.87 \rightarrow 0.001$  设置提醒, 然后按 OK。

清除提醒…

 $1.$ 按  $\coloneqq$  TV **GUIDE** ,然后 选择带有提醒 的节目。带提醒的节目会带有 <sup>60</sup> (时钟)标记。  $2.\overline{8}$   $\rightarrow$  清除提醒并选择是, 然后按 OK。

## 按流派搜索

如果该信息可用,您可按风格(如电影、体育等)查找已 排定的节目。

要按风格搜索节目,请按  $\equiv$  OPTIONS ,然后选择按流派搜索。 选择一种流派,然后按 OK 。此时会出现已找到节目的列表。

## 提醒列表

您可以查看已设置的提醒列表。

#### 提醒列表

打开提醒列表…

- $1.$ 按  $\equiv$  TV GUIDE。
- 2.按 <sup>==</sup> OPTIONS, 然后选择所有提醒。
- 3.在提醒列表中,选择清除所选内容,然后按 >
- (向右键)选择您要删除的提醒。
- 4.选择关闭可关闭提醒列表。

## 设置录制

您可以在电视指南中设置录制。 在电视指南中,设置为要录制的节目会带有 <sup>7</sup> 标记。 要查看录制列表,请按 一 录制 ,设置为要录 制的节目在节目名称前会带有 ● ( 红点) 标记。 录制节目… 1.按 **illi** TV GUIDE,然后选择将要播出或正在播出的节目。 2.按彩色键 → 录制。 取消录制…

1.按 TV GUIDE,然后选择设置为要录制的节目。 2.按彩色键 清除录制。

# 录制和 Pause TV

## <span id="page-24-1"></span> $\frac{1}{10.1}$

<span id="page-24-2"></span><span id="page-24-0"></span>10

# 录制

# 您需要执行的操作

您可以录制数字电视,稍后观看。

要根据需要录制电视节目…

- 将已连接的 USB 硬盘在此电视上进行格式化

- 本电视上安装的数字电视频道

- 接收屏幕上电视指南的频道信息

- 可靠的电视时钟设置。如果手动重置电视时钟,录制可 能会失败。

使用暂停电视时无法录制。

在版权法执行方面,某些 DVB 提供商会通过 DRM(数字 版权管理)技术应用不同的限制。在广播受保护的频道方 面,可能会限制录制、录制有效期或观看次数。可能完全 禁止录制。如果尝试录制受保护的广播或播放已到期的录 制内容,则会出现一条错误消息。

#### 注意:

录制功能仅适用于数字电视广播。不能录制外部设备(如 HDMI)的内容。

## 录制节目

立即录制

要立即录制正在观看的节目,请按遥控器上的● (录制)。录制将立即开始。

要停止录制,请按■(停止)。

当电视指南数据可用时,您正观看的节目将从录制键按下 的那一刻起开始录制,一直录制到节目结束。如果电视指 南数据不可用,则只能录制最后 30 分钟的节目。您可以在录制列表中调整录制的结束时间。

#### 排定录制

您可以排定今天或未来几天(最多 8 天)某个即将播出的 节目的录制。电视将使用来自电视指南的数据开始和结束 录制。

录制节目…

 $1 \# \equiv TV$  GUIDE。 2.在 电视指南 上,选择频道和您 希望录制的节目。按 > (向右键)或 く (向左键)可滚动查看频道的节目。 3.突出显示节目后,按彩色 键 录制

。节目即可排定录制。如果排定的录制有重叠,则会自动 显示警告。如果计划在您不在的时候录制节目,记得将电 视切换为待机模式并打开 USB 硬盘。

#### 录制列表

可以查看和管理录制列表中的录制内容。在录制列表的旁 边,有一个单独的列表,其中有已排定的录制和提醒。 要打开录制列表…  $1.$ 按  $\equiv$  TV GUIDE。 2.按彩色键 – 录制。 3.在录制列表中,选择选项 卡全新、已观看或已到期,然后按 OK 筛选视图。 4.在列表中 选中某个录制后,可以 使用彩色键 ━ 删除 来删除该录制,或者使用 彩色键 ━ 停止录制 来停止正在进行 的录制。可以使用彩色键 ━ 重命名来重命名录制。 广播商可以限制录制可供查看的天数。在这段期限过期后

,该录制将标记为已过期。列表中的录制可显示到期前剩 余的天数。

如果排定的录制被广播商阻止或者广播中断,录制会被标 记为失败。

#### 手动录制

可以排定与电视节目无关的录制。您将自行设置调谐器类 型、频道以及开始和结束时间。

要手动排定录制…

 $1.$ 按  $\equiv$  TV GUIDE。 2.按彩色键 – 录制。 3. 在屏幕顶部, 选择 <sup>(2)</sup> 已排定, 然后按 OK。 4.按 <sup>==</sup> OPTIONS,然后选择排定,再按 OK。 5.选择要录制节目的调谐器,然后按 OK。 6.选择要录制节目的频道,然后按 OK。 7.选择录制日期,然后按 OK。 8. 设置 录制的开 始和结束时间。选 择一个按钮,再使用 へ (向上)或 > (向下)键设置小时和分钟。 9.选择排定,然后按 OK 安排手动录制。

该录制将出现在排定录制和提醒的列表中。

#### <span id="page-25-1"></span>观看录制

要观看录制…

1.按 <sup>:</sup> TV GUIDE。 2.按彩色键 – 录制。 3.在录制列表 中,选择所需的录制,然后按 OK 开始观看。 4.可以使用 Ⅱ(暂停)、▶(播放)、◀ (倒回)、▶◆(快进)或■(停止)键。 5.要切换回观看电视,请按  $\blacksquare$  EXIT。

#### <span id="page-25-0"></span>10.2

# 暂停电视

您需要执行的操作

您可以暂停数字电视节目,稍后继续观看。

要根据需要暂停电视节目…

- 将已连接的 USB 硬盘在此电视上进行格式化

- 本电视上安装的数字电视频道

- 接收屏幕上电视指南的频道信息

连接并格式化 USB 硬盘后,电视会连续存储您正在观看 的电视广播。当您切换至其他频道时,之前频道的广播会 被删除。将电视切换至待机模式时,广播也会被清除。

录制时无法使用暂停电视

# 暂停节目

要暂停和继续观看广播…

要暂停广播,请按 Ⅱ(暂停)。屏幕底部的进度条短暂出现。 要调出进度栏,请再按一次Ⅱ(暂停)。 要继续观看,请按▶(播放)。

屏幕上显示进度栏后,按 ◆ (倒回)或按 ▶▶ (快进)可选择开始观看已暂停广播的位置。反复按这些 键可更改速度。

暂停广播的最大时段为 90 分钟。

要切换回实时电视广播,请按■(停止)。

## 重播

由于电视会存储您正在观看的广播,所以您通常可以重播 几秒钟广播。

要重播当前广播…

1.按 II (暂停)  $2.\overleftarrow{B}$  << (倒回)。可以反复按 << 来选择要从哪里开始查看暂停的广播。反复按这些键可更 改速度。在某个时刻,您将达到存储的广播或最大时间跨 度的开头。

26

3.按▶(播放)再次观看广播。

4.按 ■ (停止)观看实时广播。

# <span id="page-26-3"></span><span id="page-26-0"></span>11 主菜单

# <span id="page-26-1"></span> $\frac{1}{11.1}$

关于主菜单

频道

此栏包含所有频道。

来源

此栏包含该电视可用的来源。

实用工具

此栏包含用户可用的电视功能。

快捷设置

此栏包含用户可用的设置。

<span id="page-26-2"></span>11.2

# 打开主菜单

要打开主菜单并打开一个项目…

**1 -** 按 主页。

**2 -** 选择一个项目,并按 OK 打开或启动。

**3**

- 按 <sup>←</sup>D BACK,在不启动任何项目的情况下关闭主菜单。

# <span id="page-27-4"></span><span id="page-27-0"></span>12 来源

# <span id="page-27-1"></span> $\frac{1}{12.1}$ 切换设备

#### "来源"菜单

要打开"来源"菜单,请按 SOURCES。 要切换到已连接的设备, 请使用 く (左)或 > (右)箭头选择设备, 然后按 OK。 要关闭"来源 "菜单而不切换到设备,请再次按 ■ SOURCES。

#### 单键式播放

电视处于待机模式时,可使用电视遥控器打开光盘播放机 。

要从待机模式打开光盘播放机和电视并立即开始播放光盘 ,请按电视遥控器上的 (播放)。必须用 HDMI 线缆连接设备,而且电视和设备都必须打开 HDMI CEC。

#### <span id="page-27-2"></span>12.2

# 电视输入的选项

某些电视输入设备提供了特定设置。

要设置特定电视输入的选项…

1.按 <br> $\blacksquare$  SOURCES。

- 2.在列表中选择电视输入,然后按 OK。
- $3.\overline{\mathcal{R}} \equiv$  OPTIONS

。可以在这里为选定的电视输入设置相应的选项。

4.再次按 OPTIONS 关闭"选项"菜单。

可能的选项…

控件

通过此选项,可以使用电视遥控器操作连接的设备。必须 用 HDMI 线缆连接设备,而且电视和设备都必须打开 HDMI CEC。

#### 设备信息

打开此选项可查看有关相连设备的信息。

## <span id="page-27-3"></span>12.3

# 游戏或电脑

设备类型决定了图像和声音风格、分辨率值以及其他具体 设置。您无需担心理想设置。

对于某些设备,设备类型并不那么明确。游戏控制台可能 有内置的蓝光光盘播放机,因此其类型设置为"播放机", 因为大部分情况下,它被用作光盘播放机。对于此类设备 ,可以暂时切换到适合游戏的理想设置。或者,切换到适 合连接的电脑的理想设置。

在"来源"菜

单中切换到连接的设

备时,只能使用游戏或电脑

设置。系统会为选定的设备存储"游戏或电脑"设置。

要手动切换到适合游戏或电脑的理想设置…

- 1.按  $\boldsymbol{\dot{\alpha}}$ , 依次选择 图片 > 高级 > 游戏或电脑 ,然后按 OK。
- 2.选择游戏、电脑或关闭。
- 3.如有必要,反复按 く (向左键)关闭菜单。
- 记得在不玩游戏时将该设置重新设为电视。

# <span id="page-28-4"></span><span id="page-28-0"></span>13 视频、照片和音乐

#### <span id="page-28-1"></span>13.1

# 来自 USB 连接

您可查看已连接的 USB 闪存盘或 USB 硬盘上的照片或者播放上面的音乐和视频。

打开电视后,将 USB 闪存盘或 USB 硬盘插入任一 USB 接口。电视检测到设备后会列出媒体文件。

如果文件列表没有自动出现…

<span id="page-28-3"></span>1.按 <sup>■</sup> SOURCES, 选择 ■ USB, 然后按 OK。 2.选择 ■■ 、然后按 > ( 向右键) 选择所需的 USB 设备。 3.可以在驱动器上组织的文件夹结构中浏览文件。 4.要停止播放视频、照片和音乐,请按 II EXIT。

#### 警告

如果想使用已连接的 USB 硬盘暂停或录制节目,此电视会要求您格式化 USB 硬盘。这种格式化将删除 USB 硬盘上的所有现有文件。

### <span id="page-28-2"></span>13.2

播放视频

播放视频

在电视上打开媒体文件列表的方式取决于存储文件的设备 类型。请参阅前面的章节。

要播放电视上的视频…

选择 ■ 视频,选择文件名,然后按 OK。

- 要暂停视频,请按 OK。再按一次 OK 可继续播放。 - 要倒回或快进,请按 ▶ 或 ◀

。按上述键数次可加快速度 - 2x、4x、8x、16x、32x。

- 要跳转至文件夹中 的下一个视频,请按 OK 暂停,选择屏幕上的 ▶ , 然后按 OK。 -要停止视频播放,请按 ■(停止)。 - 要返回文件夹,请按 ゃ。

进度栏

要在视频播放时显示进度栏,请按 INFO。 再次按下可隐藏信息。

## 视频选项

在视频播放期间,按  $\rightleftarrows$  OPTIONS...

字幕

显示字幕(如适用),可选择开启、关闭或静音时打开。

音频语言

播放音频语言(如适用)。

随机播放开、随机播放关 按顺序或随机播放视频。

重复、播放一次 反复播放视频或播放一次。

显示信息 显示声音模式等文件信息。

字幕设置 设置字幕颜色、字母字体大小、位置、时间同步修正(如 适用)。

#### 13.3

## 查看照片

## 查看照片

在电视上打开媒体文件列表的方式取决于存储文件的设备 类型。请参阅前面的章节。

要查看电视上的所有照片…

选择 ■ 照片,然后选择全部,再按 OK。

要查看电视上的一张照片…

选择 $\overline{C}$ , 照片,选择文件名,然后按 OK。

要开始在电视上放映幻灯片…

如果文件夹中有多张照片,则可以开始放映幻灯片。

要开始放映幻灯片…

1.选择有照片的文件夹。 2.选择一张照片,在遥控器上按 = OPTIONS。 3.选择幻灯片开始。

- 要跳转至下一张或上一张照片,请按 ▶ ( 向右键 -下一张)或 ◀ ( 向左键 - 上一张 ) 。

要暂停放映幻灯片,请按 OK 。要再次开始,请再次按 OK。 - 要停止放映幻灯片,请按 OK,再按 *ᢏ*。

#### 信息

-

要查看照片信息(大小、创建日期、文件路径等),请选 择一张照片,然后按 INFO。 再次按下可隐藏信息。

# 音乐幻灯片放映

可以边观看照片幻灯片,边聆听音乐。必须先开始播放音 乐,再开始放映照片幻灯片。

要在放映幻灯片时播放音乐…

1.选择一首歌曲或一个包括多首歌曲的文件夹,然后按 OK。  $2.\times 2.5$ 

3.进入含有照片的文件夹,然后选择一张照片。

4.按 OPTIONS,然后选择幻灯片开始。 5.现在使用导航箭头选择含照片的文件夹。 6.要停止放映幻灯片,请按 $\blacktriangleleft$ 。

# 照片选项

照片显示在屏幕上时,按 $\rightleftarrows$  OPTIONS ...

幻灯片开始 幻灯片开始。

幻灯片放映转换 设置从一张图片到下一张图片的过渡。

随机播放关、随机播放开 按顺序或随机查看图片。

重复、播放一次 反复查看图片或仅查看一次。

幻灯片放映频率 选择每张照片的显示时间。

旋转图像

旋转照片。

#### <span id="page-29-0"></span>13.4

播放音乐

播放音乐

在电视上打开媒体文件列表的方式取决于存储文件的设备 类型。请参阅前面的章节。

要播放电视上的一首歌曲…

选择 JJ 音乐,选择文件名,然后按 OK

如果文件夹中有多首歌曲,则可以逐首聆听。

- 要暂停歌曲,请按 OK。再按一次 OK 可继续播放。

- 要倒回或快进,请按 ▶ 或 ◀

。按上述键数次可加快速度 - 2x、4x、8x、16x、32x。 - 要跳至下一首或上一首歌曲,请按 + 或者 -。 要在歌曲中向前或向后跳 10 秒, 请按 >或者 <。 - 要返回到文件夹,请按 <sup>←</sup> , 音乐将继续播放。 - 要停止音乐播放,请按 ■(停止)。

进度栏

要在播放歌曲时显示进度栏(播放头位置、时长、标题、 日期等),请按 INFO。 再次按下可隐藏信息。

# 音乐选项

播放音乐的选项...

停止播放 停止音乐播放。

随机播放开、随机播放关 按顺序或随机播放歌曲。

重复、播放一次 反复播放歌曲或播放一次。

显示信息 显示声音模式等文件信息。

# <span id="page-30-3"></span><span id="page-30-0"></span>14 设置

# <span id="page-30-1"></span>14.1

# 快捷设置

# 环保设置

请参阅帮助中的环保设置一章了解更多信息。

# 图像风格

请参阅帮助中的图像风格一章了解更多信息。

## 图像格式

请参阅帮助中的图像格式一章了解更多信息。

# 声音风格

请参阅帮助中的声音风格一章了解更多信息。

# 耳机音量

请参阅帮助中的耳机音量一章了解更多信息。

# 音箱

请参阅帮助中的电视扬声器一章了解更多信息。

# 时钟

请参阅帮助中的时钟一章了解更多信息。

# 定时关机

请参阅帮助中的睡眠定时器一章了解更多信息。

# <span id="page-30-2"></span>14.2 图片

# 图像风格

#### 选择风格

为便于调整图像,您可以选择预设图像风格。

1.观看电视频道时,按  $\boldsymbol{\varphi}$ 。 2.选择 画面 > 画面风格,然后从列表中选择一种风格。 3.如有必要,反复按 く (向左键)关闭菜单。 以下为可用图像风格...

- 个人设定 - 首次启动时设置的图像首选项。

- 鲜艳 适合白天观看
- 自然 自然图像设置
- 标准 最具节能意识的设置 出厂设置
- 电影 适合观赏电影
- 照片 适合欣赏照片
- 节能 节能设置

#### 自定义风格

您所调整的所有图像设置( 如色彩或对比度 )将存储在当前选定的图像风格 中。您可以自定义每种风格。

#### 恢复风格

选定的风格 会存储所做的更改。建 议您仅调整个性化风格的图像设置。图像风格 - 个性化可保存"来源"菜单中各个相连设备的设置。

将风格恢复至原始设置…

1.观看电视频道时,按 ✿。 2.选择 画面 > 画面风格,然后选择要恢复的画面风格。 3.按彩色键 – 恢复风格,然后按 OK。风格即已恢复。 4.如有必要,反复按 く (向左键)关闭菜单。

#### 家中或商店

如果将画面风格切换回鲜艳 ,则每次打开 电视时,电视位置均会设置 为商店。该设置适用于店内促销。

要将电视设置为家用…

1.按 ✿,选择一般设置,然后按 >(向右键)进入菜单。 2.选择位置 > 家庭, 然后按 OK。 3.如有必要,反复按 < ( 向左键 ) 关闭菜单。

#### 图像设置

#### <span id="page-31-0"></span>颜色

使用色彩可以调整画面的色彩饱和度。

#### 要调整色彩…

1.按 ✿,选择画面,然后按 >(向右键)进入菜单。。 2.选择彩色,然后按 > (向右键)。 3.按箭头键 へ (向上键)或 > (向下键)调整值。 4.如有必要,反复按 く (向左键)关闭菜单。

#### 对比度

使用对比度可以调整画面的对比度。

#### 要调整对比度…

1.按 ✿,选择画面,然后按 >(向右键)进入菜单。 2.选择对比度,然后按 > (向右键)。 3.按箭头键 へ (向上键)或 ∨ (向下键)调整值。 4.如有必要,反复按 < (向左键)关闭菜单。

#### 清晰度

使用清晰度可以调整画面的细节清晰度。

#### 要调整清晰度…

1.按 ※ ,选择画面,然后按 >(向右键)进入菜单。  $2.\n$ 选择清晰度,然后按 > (向右键)。 3.按箭头键 へ (向上键)或 > (向下键)调整值。 4.如有必要,反复按 く (向左键)关闭菜单。

## 高级图像设置

#### 游戏或电脑

连接设备时,电视会识别其类型并为各设备提供正确的类 型名称。您可以根据需要更改类型名称。如果设置了正确 的设备类型名称,则当您在"来源"菜单中切换至该设备时 ,电视会自动切换至最合适的设置。

如果您拥有内置蓝光光盘播放机的游戏机,则可将类型名 称设置为蓝光光盘。对于游戏或电脑

,您可以手动切换至最适合游戏的设置。返回观看电视时 ,切记要关闭游戏或电脑设置。

要手动切换到适合游戏或电脑的理想设置…

- 1.按  $\boldsymbol{\dot{\varphi}}$  , 依次选择 图片 > 高级 > 游戏或电脑
- ,然后按 OK。
- 2.选择游戏、电脑或关闭。
- 3.如有必要,反复按 く (向左键)关闭菜单。

色彩设置

#### 彩色增强

使用彩色增强可以提升色彩强度和明亮色彩的细节。

要调节级别…

1.按 ✿,选择画面,然后按 >(向右键)进入菜单。 2.选择高级 > 色彩 > 彩色增强, 然后按 OK。 3.选择最大、中等、最小或关闭。 4.如有必要,反复按 く (向左键)关闭菜单。

#### 色温

使用色温 可以将图像设置为预设 色温或选择自定义通过自定义色温 自行设置色温设置。色温和自定义色温设置适用于专业用 户。

#### 要选择预设…

1.按 ※ ,选择画面,然后按 >(向右键)进入菜单。 2.选择高级 > 色彩 > 色温, 然后按 OK。 3.选择普通、暖色调或冷色调 。或者,如果想自行自定义色温,则选择自定义。 4.如有必要,反复按 (向左键)关闭菜单。

#### 自定义色温

使用自定义色温 可以自行设置色温。要设置自定义色温,请先在"色温"菜 单中选择自定义。自定义色温是适用于专业用户的设置。

#### 要设置自定义色温…

1.按 ✿,选择画面,然后按 > ( 向右键 ) 进入菜单。 2.选择高级 > 色彩 > 自定义色温,然后按 OK。 3.按箭头键 へ (向上键)或 ∨ (向下键)调整值。WP 是白点,BL 是黑色水平。您也可以在该菜单中选择任一预设。 4.如有必要,反复按 く (向左键)关闭菜单。

#### 对比度设置

#### 对比度模式

使用对比度模式 可以设置调整屏幕亮度降低功耗的级别。选择最佳功耗或 图像最佳亮度。

要调节级别…

1.按 ※ ,选择画面,然后按 > (向右键)进入菜单。 2.选择高级 > 对比度 > 对比度模式, 然后按 OK。 3.选择标准、最佳节能、最佳画质或关闭。 4.如有必要,反复按 < (向左键)关闭菜单。

#### <span id="page-32-1"></span>动态对比度

使用动态对比度 可以设置电视自动强化图像黑暗场景、中部及明亮区域中 细节的级别。

#### 要调节级别…

 $1.$ 按  $\boldsymbol{\dot{\Phi}}$ ,选择画面,然后按  $\boldsymbol{\lambda}$  ( 向右键 ) 进入菜单。 2.选择高级 > 对比度 > 动态对比度, 然后按 OK。 3.选择最大、中等、最小或关闭。 4.如有必要,反复按 く (向左键)关闭菜单。

#### 亮度

使用亮度

可以设置画面信号的亮度级别。亮度设置适用于专业用户 。建议非专业用户用对比度设置调节画面亮度。

要调节级别…

1.按 ※ ,选择画面,然后按 > ( 向右键 ) 进入菜单。 2.选择高级 > 对比度 > 亮度, 然后按 OK。 3.按箭头键 へ (向上键)或 ∨ (向下键)调整值。 4.如有必要,反复按 く (向左键)关闭菜单。

#### 视频对比度

使用视频对比度可以缩小视频对比度的范围。

要调节级别…

1.按 ※ ,选择画面,然后按 > (向右键)进入菜单。 2.选择高级 > 对比度 > 视频对比度, 然后按 OK。 3.按箭头键 へ (向上键)或 > (向下键)调整值。 4.如有必要,反复按 く (向左键)关闭菜单。

#### 伽马校正

使用伽马 可以针对画面亮度和对比度设置非线性设置。伽马设置适 用于专业用户。

#### 要调节级别…

1.按 ※ ,选择画面,然后按 > ( 向右键 ) 进入菜单。 2.选择高级 > 对比度 > 伽马校正, 然后按 OK。 3.按箭头键 へ (向上键)或 ∨ (向下键)调整值。 4.如有必要,反复按 (向左键)关闭菜单。

#### 清晰度设置

Super Resolution

使用 Super Resolution 可以开启线条边缘和轮廓的出色清晰度。

要打开或关闭…

<span id="page-32-0"></span>1.按 ✿,选择画面,然后按 >(向右键)进入菜单。 2.选择高级 > 清晰度 > Super

resolution, 然后按 > (向右键)进入菜单。 3.选择开启或关闭。 4.如有必要,反复按 く (向左键)关闭菜单。

#### 降噪

使用降噪可以过滤并减少图像噪点水平。

要调整降噪…

1.按  $\boldsymbol{\dot{\varphi}}$ ,选择画面,然后按 >(向右键)进入菜单。 2.选择高级 > 清晰度 > 降噪, 然后按 > (向右键)进入菜单。 3.选择最大、中等、最小或关闭。 4.如有必要,反复按 く (向左键)关闭菜单。

#### MPEG 赝象消除

使用 MPEG 赝象消除可以使图像的数字转换更为流畅。MPEG 赝象大多呈现为图像中的小块或锯齿边缘。

要减少 MPEG 赝象…

 $1.$ 按  $\boldsymbol{\dot{\Omega}}$ , 选择画面, 然后按  $\lambda$  ( 向右键 ) 进入菜单。 2.选择高级 > 清晰度 > MPEG 赝象消除,然后按 >(向右键)进入菜单。 3.选择开启或关闭。 4.如有必要,反复按 く (向左键)关闭菜单。

#### 格式和边缘

#### 图像格式

如果黑条出现在图像顶部和底部,或者两边都有,那么可 将图像格式调整为填满屏幕的格式。

更改图像格式...

1.按 ※ ,选择画面,然后按 > 进入菜单。 2.选择格式和边缘 > 图像格式, 然后按 > (向右键)进入菜单。 3.从列表中选择一种格式,然后按 OK。 4.如有必要,反复按 く (向左键)关闭菜单。 观看电视时更改图像格式...

1.观看电视频道时,按 军 打开图像格式菜单。 2.从列表中选择一种格式,然后按 OK。

#### 屏幕边缘

使用屏幕边缘可以稍微放大画面以隐藏失真的边缘。 调整边缘.

1.按 ※ ,选择画面,然后按 > 进入菜单。 2.选择格式和边缘 > 屏幕边缘, 然后按 > (向右键)进入菜单。 3.按箭头键 へ (向上键)或 > (向下键)调整值。 4.如有必要,反复按 (向左键)关闭菜单。

# <span id="page-33-0"></span>14.3

# 声音

## 声音风格

#### 选择风格

为便于声音调节,您可以通过声音风格选择预设设置。

1.观看电视频道时,按  $\boldsymbol{\Phi}$ 。 2.选择声音,按 > (向右键)进入菜单。 3.选择声音风格,然后从列表中选择一种风格。 4.如有必要,反复按 く (向左键)关闭菜单。

以下为可用声音风格...

- 个人设定 首次启动时设置的声音首选项。
- 原始 最中性的声音设置
- 电影 适合观赏电影
- 音乐 适合听音乐
- 游戏 适合游戏
- 新闻 适合语音

#### 恢复风格

选择声音风格后,便可以在设置 > 声音 …中调整任何声音设置

选定的风格 会存储所做的更改。建 议您仅调整个性化风格的声音设置。声音风格 - 个性化可保存"来源"菜单中各个相连设备的设置。

将风格恢复至原始设置…

1.观看电视频道时,按 ✿。 2.选择声音,按 入(向右键)进入菜单。 3.选择声音风格,然后选择要恢复的声音风格。 4.按彩色键 ━ 恢复风格。风格即已恢复 5.如有必要,反复按 < ( 向左键 ) 关闭菜单。

#### 声音设置

#### 低音

使用低音可以调整声音的低音级别。

要调节级别…

1.按 ※ ,选择声音,然后按 > (向右键)进入菜单。 2.选择低音,然后按 > ( 向右键 ) 。 3.按箭头键 へ (向上键)或 > (向下键)调整值。 4.如有必要,反复按 く (向左键)关闭菜单。

#### 高音

使用高音可以调整声音的高音级别。 要调节级别…

1.按 ※ ,选择声音,然后按 > (向右键)进入菜单。

2.选择高音,然后按 > (向右键)。 3.按箭头键 へ (向上键)或 ∨ (向下键)调整值。 4.如有必要,反复按 く (向左键)关闭菜单。

#### 环绕模式

使用环绕模式可以设置电视扬声器的音效。

要设置环绕模式…

1.按 ✿,选择声音,然后按 >(向右键)进入菜单。 2.选择环绕模式,然后按 )(向右键)进入菜单。 3.选择立体声或超宽环绕声。 4.如有必要,反复按 く (向左键)关闭菜单。

#### 高级声音设置

#### 自动音量调衡

使用自动音量调节 可以将电视设置为自动调节突然出现的音量差异。这种情 况通常出现在广告开头或切换频道时。

要打开或关闭…

1.按 ✿,选择声音,然后按 >(向右键)进入菜单。 2.选择高级,按 > (向右键)进入菜单。 3.选择自动音量调衡,按 > (向右键)进入菜单。 4.选择开启或关闭。 5.如有必要,反复按 く (向左键)关闭菜单。

#### 电视扬声器

-

-

-

您可以将电视声音输出至所连接的音频设备 - 家庭影院系统或音频系统。

您可以选择在哪听到以及如何控制电视声音。

如果选择电视扬声器 > 关闭, 则会永久关闭电视扬声器。

如果选择 电视扬声器 > 开启,则会始终打开电视扬声器。

通过 HDMI CEC 功能连接音频设备时可以使用任一 EasyLink 设置。

如果选择 EasyLink ,则电视可将声音输出至音频设备。当设备播放声音时电 视将关闭电视扬声器。 - 如果选择 EasyLink 自动开始 ,则电视将打开音频设备,将声音输出至音频设备并关闭 电视扬声器。 选择 EasyLink 或 EasyLink 自动开始后,您仍可以切换至电视扬声器(如有必要)。 要设置电视扬声器… 1.按 ✿,选择声音,然后按>(向右键)进入菜单。 2.选择高级,按 > (向右键)进入菜单。 3.选择电视扬声器,按 (向右键)进入菜单。

4.选择打开、关闭、EasyLink 或 EasyLink 自动开始。

<span id="page-34-1"></span>5.如有必要,反复按 < (向左键)关闭菜单。

要直接切换至扬声器…

1.观看电视时,按 ✿。 2.选择快速设置 > 扬声器 ,然后选择电视或放大器 (音频系统)。 3.如有必要,反复按 く (向左键)关闭菜单。

#### 晶晰声效

使用 Clear Sound 可以改善人声。适用于新闻节目。您可 以打开或关闭人声改善。

要打开或关闭…

1.按  $\boldsymbol{\dot{\varphi}}$ ,选择声音,然后按 2(向右键)进入菜单。 2.选择高级 > Clear Sound,然后按 OK。 3.选择开启或关闭,然后按 OK。 4.如有必要,反复按 < (向左键)关闭菜单。

#### 音频输出格式

如果家庭影院系统 (HTS) 具有杜比数字、DTS® 或类似的 多声道声音处理功能,那么可将音频输出格式设置为"多声 道"。通过多声道,电视可将压缩的多声道声音信号从电视 频道或连接的播放机发送到家庭影院系统。如果家庭影院 系统没有多声道声音处理功能,则选择"立体声"。

要设置音频输出格式…

1.按 ✿,选择声音,然后按 > (向右键)进入菜单。 2.选择高级 > 音频输出格式,然后按 OK。 3.选择多声道或立体声 ,然后按 OK。 4.如有必要,反复按 < (向左键)关闭菜单。

#### 音频输出调衡

在电视和家庭影院系统之间来回切换时,可使用音频输出 调衡设置来调衡两者的音量(响度)。音量差异可能由声 音处理的差异所引起。

要调衡音量差异…

1.按 ※ ,选择声音,然后按》(向右键)进入菜单。 2.选择高级 > 音频输出调衡,然后按 OK。 3.选择更多、中速或更少,然后按 OK。 4.如果音量差异较大,选择更多 。如果音量差异较小,则选择更少。 5.如有必要,反复按 < (向左键)关闭菜单。

音频输出调衡同时影响"音频输出 - 光纤"和 HDMI ARC 声音信号。

<span id="page-34-0"></span>HDMI 1 - ARC

要打开或关闭…

1.按 ※ ,选择声音,然后按>(向右键)进入菜单。 2.选择高级 > HDMI 1 - ARC, 然后按 OK。 3.选择开启或关闭,然后按 OK。

4.如有必要,反复按 < (向左键)关闭菜单。

#### 音频输出延迟

在家庭影院系统 (HTS) 连接到电视时,电视上的画面与 HTS 的声音应同步。

音频与视频自动同步

在近期推出的飞利浦家庭影院系统上,音频与视频总是自 动同步,并始终正确。

#### 音频同步延迟

对于某些家庭影院系统,可能需要调整音频同步延迟,以 使音频与视频同步。在 HTS 上,提高延迟值,直至图像与声音匹配。可能需要 180 毫秒的延迟值。请阅读 HTS 的用户手册。在 HTS 上设置好延迟值后,需要关闭电视上的音频输出延迟。

关闭音频输出延迟…

1.按 ✿,选择声音,然后按》(向右键)进入菜单。 2.选择高级 > 音频输出延迟,然后按 OK。 3.选择关闭。 4.如有必要,反复按 く (向左键)关闭菜单。

#### 音频输出修正

如果在家庭影院系统上无法设置延迟,可以设置电视来同 步声音。可以设置一个修正值来补偿家庭影院系统处理电 视图像的声音所需的时间。可以 5 毫秒为步长设置修正值。最大设置为 -60 毫秒。

音频输出延迟设置应开启。

要在电视上同步声音…

1.按 ※ , 选择声音,然后按 > ( 向右键 ) 进入菜单。 2.选择高级 > 音频输出修正,然后按 OK。 3.使用滑动条设置声音修正值,然后按 OK。 4.如有必要,反复按 < (向左键)关闭菜单。

## 耳机音量

使用耳机音量可以单独设置所连接的耳机的音量。

要调整音量…

1.按 ※ ,选择声音,然后按 > ( 向右键 ) 进入菜单。 2.选择耳机音量,然后按 OK。 3.按箭头键 へ (向上键)或 ∨ (向下键)调整值。 4.如有必要,反复按 (向左键)关闭菜单。

# <span id="page-35-1"></span>14.4

# 环保设置

## 节能

环保设置 ■ 可绑定有助于环保的设置。

节能

如果选择"节能",则电视会自动切换至"图像风格 - 标准",即最具节能意识的图像设置。

要将电视设置为节能模式…

1 - 按 **登**, 选择环保设置, 然后按 >

(向右键)进入菜单。

**2 -** 选择节能,画面风格将自动设置为标准。

3 - 如有必要, 反复按 < ( 向左键 ) 关闭菜单。

# 屏幕关闭

如果只是听音乐,可关闭电视屏幕以节省能源。

要仅关闭电视屏幕…

1.按 ✿,选择环保设置,然后按 > (向右键)进入菜单。 2.选择屏幕关闭。

3.如有必要,反复按 < (向左键)关闭菜单。

要重新打开屏幕,请按遥控器上的任意键。

# 关闭定时器

如果电视接收电视信号而您在 4 小时内未按遥控器的按键 ,则电视会自动关闭以节省电能。如果电视在 10 分钟内 未接收电视信号也未收到遥控器命令,也会自动关闭。

如果您将电视用作显示器或使用数字接收器观看电视(机 顶盒 – STB),且您未使用电视的遥控器,则应禁用该自 动关闭。

停用"关闭定时器"…

1.按 ✿,选择环保设置,然后按 > (向右键)进入菜单。 2.选择关闭定时器,然后按 OK。 3.按箭头键 へ (向上键)或 > (向下键)调整值。数值 0 表示禁用自动关闭。 4.如有必要,反复按 く ( 向左键 ) 关闭菜单。

<span id="page-35-0"></span>14.5 一般设置

## 语言

#### 菜单语言

要更改电视菜单和消息的语言…

1.请按 ※ 选择一般设置 > 语言 > 菜单语言,然后按 OK。 2.选择所需的语言。 3.如有必要,反复按 く (向左键)关闭菜单。

#### 语言首选项

#### 音频语言

数字广播可能为一个节目提供多种音频语言(口语)。您 可以设置自己喜欢的主音频语言和次音频语言。如果有这 两种语言的音频,电视会切换到此音频语言。

要设置主音频语言和辅助音频语言…

1.按 ※ ,选择一般设置,然后按 > ( 向右键 ) 进入菜单。 2.选择语言,按 > (向右键)进入菜单。 3.选择 主音频 语言 或 次 音频 语言,然后按 OK。 4.选择所需语言,然后按 OK。 5.如有必要,反复按 く (向左键)关闭菜单。 要在未提供首选音频语言时选择音频语言...

1.按  $\equiv$  OPTIONS。 2.选择音频语言,然后暂时选择一种语言作为音频语言。

#### 字幕语言

#### 打开

您可以将字幕切换为打开字幕或关闭字幕 。或者,您可以选择自动。

自动

如果语言信息是数字广播的一部分,并且您的语言中没有 该广播节目(电视上的语言设置),电视会以您首选的一 种字幕语言自动显示字幕。字幕语言中必须有一种也是广 播的一部分。

您可以在字幕语言中选择您的首选字幕语言。

#### 字幕语言设置

数字广播可能为一个节目提供多种字幕语言。您可以设置 首选主字幕语言和辅助字幕语言。如果其中一种语言的字 幕可用,电视会显示所选的字幕。

要设置主字幕语言和辅助字幕语言…

 $1.$ 按  $\boldsymbol{\dot{\Omega}}$ ,选择一般设置,然后按  $\lambda$  ( 向右键 ) 进入菜单。 2.选择语言,按 > (向右键)进入菜单。 3.选择主字幕语言或次字幕语言,然后按 OK。 4.选择所需语言,然后按 OK。 5.如有必要,反复按 く (向左键)关闭菜单。

<span id="page-36-0"></span>要在未提供首选语言时选择字幕语言…

1.按  $\equiv$  OPTIONS。

2.选择字幕语言,然后暂时选择一种语言作为字幕语言。

#### 文本字幕

模拟频道的字幕

对于模拟频道,需要手动为每个频道提供字幕。

1.切换到某个频道,然后按 TEXT 打开文本。 2.输入字幕的页号,通常是 888。 3.再次按 TEXT 将文本关闭。

观看该模拟频道时,如果在"字幕"菜单中选择开启,字幕 可用时便会显示。

选项菜单上的状态。

#### 文本/图文电视语言

文本页面

选择文本页面

要选择页面.....

1.使用数字键输入页号。 2.使用箭头键导航。 3.按彩色键选择屏幕底部的彩色编码项。

#### 文本子页面

一个文本页号可容纳多个子页。子页号显示在主页号旁边 的横条中。 要选择子页,请按 < 或 >。

#### T.O.P.文本页面

某些广播商提供 T.O.P.文本。 打开 T.O.P.文本页面,请按 OPTIONS,然后选择 T.O.P. 概述。

#### 文本选项

在文本/图文电视中,按 OPTIONS 可选择以下选项…

- 冻结页面 停止子页自动滚动。

- 双屏幕/全屏幕 并排显示电视频道和文本。

- T.O.P. 概述 打开 T.O.P.文本。

- 放大

放大文本页,以便舒适地阅读。

- 显示 显示隐藏的页面信息。 循环子页面 有子页面时,循环子页面。

- 语言

切换文本用来正确显示内容的字符组。

- 图文电视2.5

激活图文电视 2.5,以获得更多色彩和质量更好的图形。

#### 文本设置

#### 文本语言

某些数字广播商提供了多种文本语言。 要设置主要和辅助文本语言.....

1.按 ※ ,选择一般设置,然后按 > (向右键)进入菜单。 2.选择语言,按 > (向右键)进入菜单。 3.选择主要图文电视语言或 次要图文电视语言,然后按 OK。 4.选择所需语言,然后按 OK。 5.如有必要,反复按 く (向左键)关闭菜单。

#### 图文电视2.5

如果有图文电视 2.5 可用,那么可以获得更多色彩和更好的图形。图文电视 2.5 作为标准出厂设置激活。 要关闭图文电视 2.5…

1.按 TEXT。 2.在屏幕上打开文本/图文电视后,按 = OPTIONS。 3.选择图文电视2.5 > 关闭。 4.如有必要,反复按 く (向左键)关闭菜单。

## 时钟

#### 日期和时间

#### 自动

在某些国家/地区,数字广播商不发送 UTC — 协调世界时 信息。夏令时的变化可能会被忽略,电视可能会显示不正 确的时间。

录制电视指南中排定的节目时,建议您不要手动更改时间 和日期

。在部分国家

/地区,对于某些网络运营

商,时钟设置是隐藏的,旨在避免不正确的时钟设置。

自动更正电视时钟...

1.按  $\boldsymbol{\dot{\varphi}}$ , 选择一般设置 > 时钟 > 自动时钟模式,然后选择取决于国家/地区。 2.选择夏令时,然后选择相应的设置。 3.如有必要,反复按 く (向左键)关闭菜单。

#### 手动

手动设置电视时钟…

1.按  $\boldsymbol{\dot{\Phi}}$ ,选择一般设置 > 时钟 > 自动时钟模式,然后选择手动。 2.选择日期和时间以进行调整。 3.如有必要,反复按 く (向左键)关闭菜单。

#### 时区

设置时区…

1.按  $\boldsymbol{\dot{\varphi}}$ ,选择一般设置 > 时钟 > 时区,然后按 OK。 2.选择任一时区。 3.如有必要,反复按 く (向左键)关闭菜单。

# 定时关机

借助睡眠定时器

,您可将电视设置为预设时间后自动切换至待机模式。

要设置睡眠定时器…

1.按 ✿,选择一般设置 > 睡眠定时器,然后按 OK。 2.您可使用滑动条将该时间设置为最多 180 分钟, 以 5 分钟为增量单位。如果设置为 0 分钟,定时关机将关闭。 您始终可以提前关闭电视或在倒计时过程中重置该时间。 3.如有必要,反复按 く (向左键)关闭菜单。

# 关闭定时器

如果电视接收电视信号而您在 4 小时内未按遥控器的按键 ,则电视会自动关闭以节省电能。如果电视在 10 分钟内 未接收电视信号也未收到遥控器命令,也会自动关闭。

如果您将电视用作显示器或使用数字接收器观看电视(机 顶盒 – STB),且您未使用电视的遥控器,则应禁用该自 动关闭。

停用"关闭定时器"…

1.按 ✿,选择环保设置,然后按 > (向右键)进入菜单。 2.选择关闭定时器,然后按 OK。 3.按箭头键 へ (向上键)或 > (向下键)调整值。数值 0 表示禁用自动关闭。 4.如有必要,反复按 く ( 向左键 ) 关闭菜单。

## EasyLink

EasyLink

要完全关闭 EasyLink…

 $1.$ 按 $\boldsymbol{\dot{\varphi}}$ ,选择一般设置,然后按  $\boldsymbol{\lambda}$  ( 向右键 ) 进入菜单。 2.选择 EasyLink, 然后按 > (向右键),下一步选择 EasyLink。 3.选择关闭。 4.如有必要,反复按 く (向左键)关闭菜单。

#### EasyLink 遥控器

关闭 EasyLink 遥控器…

 $1.$ 按  $\boldsymbol{\dot{\Omega}}$ , 选择一般设置, 然后按  $\boldsymbol{\lambda}$  ( 向右键 ) 进入菜单。 2.选择 EasyLink > Easylink 遥控器,然后按 OK。 3.选择关闭。 4.如有必要,反复按 < ( 向左键 ) 关闭菜单。

## 位置

如果电视安装在商店,您可以将电视设置为显示店内促销 横幅。画面风格会自动设置为鲜艳。 关闭定时器选项被关闭。

要将电视设置为商店位置…

1.按 ※ ,选择一般设置,然后按 > ( 向右键 ) 进入菜单。 2.选择位置 > 商店,然后按 OK。 3.如有必要,反复按 く (向左键)关闭菜单。 如果在家使用电视,则将电视位置设为家中。

# 商店配置

如果将电视设为商店 ,则可以设置店内使用的特定展示的可用性。 1.按 ※ ,选择一般设置,然后按 >(向右键)进入菜单。 2.选择电子标签,按 > (向右键)进入菜单。 3.选择开启或关闭。 4.如有必要,反复按 く (向左键)关闭菜单。

# 出厂设置

可以将电视恢复设置为原始电视设置(出厂设置)。 要切换回原始设置… 1.按 ※ ,选择一般设置,然后按 > ( 向右键 ) 进入菜单。

2.选择出厂设置,然后按 OK。

3.如有必要,反复按 く (向左键)关闭菜单。

# 电视安装

您可以重新执行完整的电视安装。电视将完全重新安装。 要重新执行完整的电视安装…

1.按 ※ , 选择一般设置,然后选择重新安装电视。 2.按照屏幕上的说明操作。安装可能需要几分钟时间。

# <span id="page-38-2"></span>频道列表复制

请参阅帮助中的频道安装 > 频道列表复制 一章了解更多信息。

# 卫星列表复制

请参阅帮助中的频道安装 > 频道列表复制 一章了解更多信息。

## <span id="page-38-0"></span>14.6

# 儿童锁

## 父母评级

要设置观看分级节目的最低年龄...

1.按 ※ ,选择儿童锁,然后按 > ( 向右键 ) 进入菜单。 2.选择父母评级,然后从列表中选择一个年龄。 3.如有必要,反复按 < (向左键)关闭菜单。

## 设置密码/更改密码

儿童锁 PIN 码用于锁定或解锁频道或节目。

要设置儿童锁密码或更改当前密码…

1.按 ※ ,选择儿童锁,然后按 > ( 向右键 ) 进入菜单。 2.选择设置密码更改密码,然后按 OK。 3.输入您选择的 4 位数密码。如果已设置密码,则输入当 前儿童锁密码,然后输入两次新密码。 4.如有必要,反复按 く (向左键)关闭菜单。

#### 新密码随即设置。

忘记了儿童锁 PIN 码?

如果忘记了儿童锁 PIN 码,可覆盖当前密码并输入新密码。

1.按 ※ ,选择儿童锁,然后按 > (向右键)进入菜单。 2.选择更改密码,然后按 OK。 3.输入覆盖密码 8888。 4.现在输入新的儿童锁 PIN 码,然后再次输入进行确认。 5.如有必要,反复按 く (向左键)关闭菜单。

新密码随即设置。

<span id="page-38-1"></span>14.7 通用接入

## 打开

打开通用接入 ,失聪、重听、失明或弱视人士便可以使用电视。

打开

如果在安装过程中未打开通用接入 ,您仍可以在通用接入菜单中打开。 要打开辅助功能… 1.按 ✿,选择通用接入,然后按 >(向右键)进入菜单。 2.下一步选择通用接入。 3.选择开启,然后按 OK。

4.如有必要,反复按 く (向左键)关闭菜单。

打开通用接入,通用接入选项将添加至"选项"菜单中。

## 重听

部分数字电视频道广播专用音频和字幕适合于重听或失聪 人士。打开听障 后,电视会自动切换至适用的音频和字幕,如果可用。打 开听障之前,需先打开通用接入。

### 打开听障…

1.按 ✿,选择通用接入,然后按 >(向右键)进入菜单。 2.选择听障,按 > (向右键)进入菜单。 3.选择开启,然后按 OK。 4.如有必要,反复按 く (向左键)关闭菜单。

## 音频描述

#### 打开

数字电视频道可播放特殊音频解说屏幕上出现的内容。 要设置视障音频和效果,需先打开音频描述。 同时,打开音频描述 之前,需先打开设置菜单中的通用接入。 通过音频描述可将叙述者的解说添加至普通音频。 要打开评论(如果可用)…

打开音频描述…

1.按 ※ ,选择通用接入,然后按 > ( 向右键 ) 进入菜单。 2.选择音频描述,按 > (向右键)进入菜单。 3.下一步选择音频描述 4.选择开启,然后按 OK。 5.如有必要,反复按 く (向左键)关闭菜单。

#### 扬声器/耳机

使用扬声器/耳机,可以选择要在哪里听到音频解说。 仅限于电视扬声器、仅限于耳机或两者。

要设置扬声器/耳机…

1.按 ✿,选择通用接入,然后按 >(向右键)进入菜单。 2.选择音频描述 > 扬声器/耳机,然后按 OK。 3.选择扬声器、耳机或扬声器 + 耳机,然后按 OK。

4.如有必要,反复按 (向左键)关闭菜单。

#### 混音

您可以混合普通音频与音频解说的音量。

要进行混音…

1.按 ※ ,选择通用接入,然后按 > ( 向右键 ) 进入菜单。 2.选择音频描述 > 混音,然后按 OK。 3.按箭头键 へ (向上键)或 > (向下键)调整值。 4.如有必要,反复按 < ( 向左键 ) 关闭菜单。

音效

有些音频解说包括额外的音频效果,如立体声或声音淡出  $\circ$ 

打开音效(如果可用)…

1.按 ✿,选择通用接入,然后按 >(向右键)进入菜单。 2.选择音频描述 > 音效, 然后按 OK。 3.选择开启,然后按 OK。 4.如有必要,反复按 く (向左键)关闭菜单。

人声

音频解说也可以包含言语字幕。 要打开这些字幕(如果适用)... 1.按 ✿,选择通用接入,然后按 >(向右键)进入菜单。 2.选择音频描述 > 人声,然后按 OK。

3.选择说明文字或字幕,然后按 OK。

4.如有必要,反复按 < ( 向左键 ) 关闭菜单。

40

# <span id="page-40-2"></span><span id="page-40-0"></span>15 频道安装

<span id="page-40-1"></span>15.1

# 天线/有线安装

## 更新频道

#### 自动频道更新

如果接收到数字频道,可将电视设置为使用新频道自动更 新列表。

或者,您可以自行开始频道更新。

#### 自动频道更新

每天上午 6 点,电视将更新频道并存储新频道。新频道不 仅存储在全部频道列表中,还会存储在全新频道列表中。 空频道会被删除。 如果找到新频道或频道已更新或已删除。电视启动时会显 示一条消息。电视需在待机模式下才能自动更新频道。

关闭启动时显示的消息...

1.按 ✿,选择天线/有线安装,然后按 OK。 2.如果需要,请输入 PIN 码。 3.选择自动频道更新,然后按 OK。 4.选择关闭,然后按 OK。  $5.\overleftarrow{ }$   $\blacktriangleright$  BACK 关闭菜单。

找到新频道或频道已更新或已删除时,电视启动时会显示 一条消息。要避免每个频道更新后显示此类消息,您可以 将其关闭。

要关闭消息…

1.按  $\spadesuit$ , 选择天线/有线安装, 然后按 OK。 2.如果需要,请输入 PIN 码。 3.选择频道更新消息,然后按 OK。 4. 选择关闭,然后按 OK。  $5.\overleftarrow{)}$   $\blacksquare$   $\blacksquare$   $\blacksquare$   $\blacksquare$   $\blacksquare$   $\blacksquare$   $\spadesuit$   $\spadesuit$ 

在部分国家/地区,自动频道更新可在观看电视的同时或者 电视处于待机模式下的任何时刻完成。

#### 手动频道更新

#### 您可以随时自行启动频道更新。

#### 要手动启动频道更新…

1.按 ※ , 选择天线/有线安装, 然后按 OK。 2.如果需要,请输入 PIN 码。 3.选择搜索频道,然后按 OK。 4.选择更新频道,然后按 OK。 5. 按 <sup>→</sup> BACK 关闭菜单。

## 重新安装频道

重新安装所有频道

您可以重新安装所有频道,同时保留所有其他电视设置不 变。

如果设置了 PIN

码,您需要输入此密码,然后才能重新安装频道。

要重新安装频道…

1.按 ✿ , 选择天线/有线安装, 然后按 OK。 2.如果需要,请输入 PIN 码。 3.选择搜索频道,然后按 OK。 4.选择重新设定频道,然后按 OK。 5.选择您现在所在的国家/地区,然后按 OK。 6.选择天线 (DVB-T) 或有线 (DVB-C) ,然后选择需要重新设定的一项。 7.选择开始,然后按 OK 更新频道。这可能需要几分钟时间。 8.按 <sup>→</sup> BACK 关闭菜单。

#### 电视安装

您可以重新执行完整的电视安装。电视将完全重新安装。

要重新执行完整的电视安装…

1 - 按 ✿,选择一般设置 > 重新安装电视,然后按 OK。 **2 -** 如果需要,请输入 PIN 码。 **3 -** 选择是,再按 OK 确认。 **4**

**-** 

电视将彻底重新安装。这将重置所有设置并替换已安装的 频道。安装可能需要几分钟时间。 5 - 按 <sup>→</sup> BACK 关闭菜单。

# DVB-T 或 DVB-C

#### DVB-T 或 DVB-C 接收

在频道安装期间,在搜索频道之前,您选择了天线 (DVB-T) 或有线 (DVB-C)。天线 DVB-T/T2 可搜索地面模拟频道和数字 DVB-T 频道。有线 DVB-C 可搜索有线 DVB-C 运营商提供的模拟和数字频道。

#### DVB-C 频道安装

为了便于使用,所有 DVB-C 设置均设为自动。 如果您的 DVB-C 运营商提供了具体的 DVB-C 值、网络 ID 或网络频率,在安装过程中,当电视要求上述信息时请 输入这些值。

#### 频道编号冲突

在某些国家/地区,不同的电视频道(广播商)可能拥有相 同的频道编号。设定时,电视会在显示列表的同时显示频 道编号冲突。您需要选择在拥有多个电视频道的频道编号 上设定哪个电视频道。

#### <span id="page-41-0"></span>DVB 设置

访问 DVB 设置

要访问 DVB 设置... 1.按 ※ ,选择天线/有线安装,然后按 OK。 2.如果需要,请输入 PIN 码。 3.选择搜索频道,然后按 OK。 4.选择重新设定频道,然后按 OK。 5.选择您现在所在的国家/地区,然后按 OK。 6.选择有线 (DVB-C)。 7.选择数字和模拟频道、仅数字频道或 仅限于模拟频道,然后按 OK。(项目将因您选择的国家/地区而异) 8.选择开始搜索频道,或选择 DVB-C 设置。 9.设置后,选择已完成以保存设置。 10.按 <sup>1</sup> BACK 关闭菜单。

#### 频率扫描

选择搜索频道

的方法。您可以选择更迅速

的快速

方法并使用您所在国家/地区大多数有线提供商所使用的预 定义设置。

如果这样做会导致未设定频道或者某些频道缺失,您可以 选择更广泛的完全

方法。此方法需要更多的时间来搜索和安装频道。

如果

您获得了具体的网络频率值来搜索频道,请选择高级。

#### 网络频率模式

如果您打算在频率扫描中使用迅速的快速 方法来搜索频道,请选择自动 。电视将使用您所在国家/地区大多数有线电视提供商所使 用的任一预定义网络频率(或 HC – 自导引频道)。

如果 您获得了具体的网络频率值来搜索频道,请选择手动。

#### 网络频率

当网络频率模式设置为手动 时,您可在此输入有线电视提供商提供的网络频率值。要 输入该值,请使用数字键。

#### 调频幅度大小

电视会以 8 兆赫的调频幅度搜索频道。

如果这样做会导致未设定频道或者某些频道缺失,您可以 使用更小的 1 兆赫的调频幅度。使用 1 兆赫的调频幅度需要更多的时间来搜索和设定频道。

#### 符号率模式

如 果您 的有线提 供商没有提供用于 设定电视频道的具体符号率值、请将 符号率模式设置保持为自动。 如果您获得了具体的符号率值,请选择手动。 当符号率模式设置为手动

时,您可以使用数字键输入符号率。

#### 网络 ID

您可以使用数字键输入网络 ID。

#### 数字频道

如果知道有线电视运营商不提供数字频道,则可以跳过搜 索数字频道。

#### 模拟频道

如果知道有线电视运营商不提供模拟频道,则可以跳过搜 索模拟频道。

#### 免费/加密

如果订阅了付费电视服务并拥有相应的 CAM - 条件接收功能模块,请选择免费 + 加密 。如果未订 阅付费电视频道或服务,可以选择仅免费频道。

#### 接收质量

您可以检查数字频道的接收质量和信号强度。如果您拥有 自己的天线,则可以重新调整天线,尝试改善接收质量。

要检查数字频道的接收质量…

1.调谐至该频道。 2.按 ✿,选择天线/有线安装,然后按 OK 。如果需要,请输入 PIN 码。 3.选择数字:接收测试,然后按 OK。 此时会显示此频道的数字频率。如果接收效果不佳,可重 新放 置天线。 要再次查看此频率 的信号质量,请选择搜索,然后按 OK。 要自行输入具体的数字频率,请使用遥控器数字键。或者 ,请选择频率,使用 く 和 > 将箭头定位在某个 数字上,然后使用 へ 和 ∨ 更改该数字。要检查频率,请选择搜索,并按 OK。

#### <span id="page-42-1"></span>如果使用 DVB-C 接收频道,则可使用符号率模式选项 。对于符号率模式,请选择自动 ,除非有线电视运营商提供了具体的符号率值。要输入符 号率值,请使用数字键。

# 手动安装

可以逐个频道手动设定模拟电视频道。

要手动安装模拟频道…

1.按 ※ , 选择天线/有线安装, 然后按 OK 。如果需要,请输入 PIN 码。 2.选择模拟:手动安装,然后按 OK。

- 系统 要设置电视系统,请选择系统。 选择您目前所在的国家/地区,然后按 OK。

#### - 搜索频道

要查找频道,请选择搜索频道,然后按 OK 。您可以自己输入频率来查找频道,也可以让电视搜索频 道。按 > (向右键)选择搜寻, 然后按 OK 自动搜索频道。找到的频道将显示在屏幕上,如果接收质 量较差,请再次按搜索 。如果希望存储频道,请选择完成,然后按 OK。

- 微调

要微调频道,请选择 微调频道,然后按 OK 。您可以使用 ヘ 或 ∨ 微调频道。 如果希望存储找到的频道,请选择完成,然后按 OK。

- 存储

您可将该频道存储在当前频道编号上或存储为新频道编号 。

选择存储当前频道或存储为新频道,然后按 OK 。新频道编号将短暂显示。

您可以重复这些步骤,直至找到所有可用的模拟电视频道 。

## <span id="page-42-0"></span>15.2

# 卫星安装

## 关于安装卫星

#### 多达 4 个卫星

您可在这款电视上安装多达 4 个卫星(4 个 LNB)。请在 开始安装时,选择希望安装的确切卫星数。这将加快安装 过程。

#### 卫星,Unicable

您可以使用 Unicable 系统将将圆盘式卫星天线连接到电视

。您可以在开始安装时选择单卫星或双卫星 Unicable。

MDU - 多住户单元

内置卫星调谐器支持 Astra 卫星上的 MDU 和 Eutelsat 卫星上的 Digiturk。不支持 Türksat 上的 MDU。

## 开始安装

#### 更新频道

您可以随时自行启动频道更新。

要手动启动频道更新…

1.按 ※ ,选择卫星安装,然后按 OK。 2.如果需要,请输入 PIN 码。 3.选择搜索卫星,然后按 OK。 4.选择更新频道,然后按 OK。  $5.$ 按 $\bigtriangledown$  BACK 关闭菜单。

#### 重新安装频道

您可以随时自行启动频道更新。

要手动启动频道更新…

1.按 ☆ 洗择卫星安装,然后按 OK。 2.如果需要,请输入 PIN 码。 3.选择搜索卫星,然后按 OK。 4.选择重新设定频道,然后按 OK。 5.选择重新设定,然后按 OK。 6.选择您需要重新设定的一项。 7.选择开始,然后按 OK 更新频道。这可能需要几分钟时间。  $5.\overleftarrow{)}$  BACK 关闭菜单。

#### 添加卫星

您可将其他卫星添加至当前的卫星安装。已安装的卫星及 其频道会保持不变。但是,某些卫星运营商不允许添加卫 星。

其他卫星应视为附加产品,它不是您的主要卫星订阅,您 也不会主要使用该卫星的频道套装。通常情况下,如果已 安装 3 个卫星,您会添加第 4 个卫星。如果已安装 4 个卫星,您可能会考虑先删除 1 个卫星,然后才能够添加 1 个新的卫星。

#### 设置

如果您目前只安装了 1 或 2 个卫星,当前的安装设置可能 不允许添加额外的卫星。如需要更改安装设置,您必须重 新

执行

#### 完整的卫

星安装。如需要更改设置,则不能使用添加卫星。

添加卫星...

1.按 ※ . 选择卫星安装,然后按 OK。如果需要,请输入 PIN 码。

2.选择搜索卫星,然后按 OK。

<span id="page-43-0"></span>3.选择添加卫星,然后按 OK。将显示当前卫星。 4.选择添加,然后按 OK。电视将搜索新卫星。 5.如果电视找 到了一个或多个卫星,请选 择安装,然后按 OK。电视会安装已找到卫星的频道。 6.要存储频道和无线电台,请选择完成,然后按 OK。

#### 删除卫星

您可从当前的卫星安装中删除一个或多个卫星。您可删除 卫星及其频道。但是,某些卫星运营商不允许删除卫星。 删除卫星... 1.按 ※ , 选择卫星安装, 然后按 OK。如果需要, 请输入 PIN 码。 2.选择搜索卫星,然后按 OK。

3.选择删除卫星,然后按 OK。将显示当前卫星。 4.使用箭头键选择您希望删除的卫星。

5.按 OK 标记要删除的卫星。再按一次 OK 可取消标记。 6.选择删除,然后按 OK 确认。卫星即已删除。 7.选择退出,然后按 OK 关闭"删除卫星"操作。

#### 手动安装

手动安装适用于专业用户。

可使用手动安装快速地从卫星转发器添加新频道。您需要 知道转发器的频率和极化。电视将安装该转发器的所有频 道。如果之前已安装转发器,则会将其所有频道 - 之前的频道和新频道 - 移动至所有频道列表的末尾。

如果需要更改卫星数,则不能使用手动安装。如果需要进 行此操作,则必须通过安装卫星来执行完整安装。

要安装转发器…

1.按 ✿,选择卫星安装,然后按 OK。如果需要,请输入 PIN 码。

2.选择搜索卫星,然后按 OK。

3.选择手动安装,然后按 OK。

4.如果安装了多个卫星,请选择您希望为其添加频道的 LNB。

5.设置所需的极化。如果将符号率模式设置为手动 ,则可在符号率中手动输入符号率。

6.按箭头键 へ (向上键)或 >

(向下键)调整频率,然后选择已完成。

7.选择搜寻,然后按 OK。信号强度将显示在屏幕上。

8.如果要存储新转

调器的频道,请选择存储,然后按 OK。

# 卫星安装设置

卫星安装设置已根据您所在的国家/地区预先进行了设置。 这些设置决定了电视如何搜索和安装卫星以及卫星的频道 。这些设置总是可以更改。

要更改卫星安装设置…

1.启动卫星安装。

2.在可开始搜索卫星的屏幕上,选择设置,然后按 OK。

3.选择要安装的卫星数或选择某个 Unicable 系统。选择 Unicable 后,可以选择用户带编号并输入各调谐器的用户带频率。 4.完成后,选择下一个,然后按 OK。

5.在"设置"菜单中,按彩色键

━ 完成返回屏幕开始搜索卫星。

Homing Transponder 和 LNB

在部分国家/地区,可以调整 Homing Transponder 和每个 LNB 的专家设置。应仅在正常安装失败时才使用或更改这 些设置。如果有非标准卫星设备,可以使用这些设置来覆 盖标准设置。部分提供商可能提供某些转调器或 LNB 值,这些值可以在此输入。

## 频道套装

卫星运营商可提供捆绑了免费频道(免费播放)并进行了 适合某个国家/地区的排序的频道套装。某些卫星提供订阅 套装 — 付费观看的一系列频道。

如果您选择订阅套装,电视可能会要求您选择快速或完全 安装。

选择仅限于卫星运营商频道

将仅安装套装中的频道或选

择所有卫星频道

将安装套装及所有其他可用频道。建议您选择快速安装订 阅套装。如果您拥有不属于订阅套装的其他卫星,建议您 选择完整安装。所有已安装的频道将置于所有频道列表中 。

如果您选择订阅套装,电视可能会要求您选择快速或完全 安装。

选择快速

将仅安装套装中的频道或选

择完整

将安装套装及所有其他可用频道。建议您选择快速安装订 阅套装。如果您拥有不属于订阅套装的其他卫星,建议您 选择完整安装。所有已安装的频道将置于所有频道列表中 。

#### Unicable 设置

Unicable 系统

您可以使用 Unicable

系统将将圆盘式卫星天线连接到电视。Unicable 系统使用 一根电缆将圆盘式卫星天线连接到其系统中的所有卫星接 收器。Unicable 通常可用于公寓楼内。如果您使用 Unicable 系统, 电视会在安装过程中要求您指定用户带编 号和相应的频率。您可以使用 Unicable 在本电视上安装 1 或 2 个卫星。

如果您发现某些频道在安装完 Unicable 后缺失,则您有可能同时在 Unicable 系统上执行了另一次 安装。请再次执行安装来安装缺失的频道。

#### <span id="page-44-1"></span>用户带编号

#### 在 Unicable 系统中,每个已连接的卫星接收器都必须编号(例如 0、1、2 或 3)。

可用用户带及其编号位于 Unicable 开关箱上。用户带有时会缩写为 UB。有可以提供 4 或 8 个用户带的 Unicable 开关箱。如果在设置中选择 Unicabl e,电视会要求您为其内置卫星接收器指定唯一的用户带 编号。卫星接收器不能与 Unicable 系统中的其他卫星接收器具有相同的用户带编号。

#### 用户带频率

除了唯一用户带编号,内置卫星接收器还需要所选择的用 户带编号的频率。这些频率大多会显示在 Unicable 开关盒上的用户带编号旁边。

# 自动频道更新

如果接收到数字频道,可将电视设置为使用新频道自动更 新列表。

或者,您可以自行开始频道更新。

自动频道更新

每天上午 6 点,电视将更新频道并存储新频道。新频道不 仅存储在全部频道列表中,还会存储在全新频道列表中。 空频道会被删除。

如果找到新频道或频道已更新或已删除,电视启动时会显 示一条消息。电视需在待机模式下才能自动更新频道。

关闭启动时显示的消息...

1.按 ※ , 选择卫星安装,然后按 OK。如果需要,请输入 PIN 码。

2.选择频道更新消息 > 关闭。

关闭自动频道更新...

1.按 ✿.选择卫星安装,然后按 OK。如果需要,请输入 PIN 码。

2.选择自动频道更新 > 关闭。

在某些国家/地区,自动频道更新可在观看电视的同时或者 电视处于待机模式下的任何时刻完成。

# <span id="page-44-0"></span>Homing Transponder 和 LNB

在部分国家/地区,可以调整 Homing Transponder 和每个 LNB 的专家设置。应仅在正常安装失败时才使用或更改这 些设置。如果有非标准卫星设备,可以使用这些设置来覆 盖标准设置。部分提供商可能提供某些转调器或 LNB 值,这些值可以在此输入。

LNB 电源

LNB 电源默认设置为开。

22 千赫音调

音调默认设置为开。

低 LO 频率/高 LO 频率

本地振荡器频率设置为标准值。仅当特殊设备需要不同数 值时才能调整该值。

## 问题

电视找不到我想要的卫星或者电视将相同的卫星安装了两 次

- 请确保在安装开始时于"设置"中设置了正确的卫星数。您 可将电视设置为搜索 1 个、2 个或 3/4 个卫星。

#### 双头 LNB 找不到第二个卫星

- 如果电视找到了一个卫星,但无法找到第二个卫星,请 将圆盘式卫星天线转几度。调整圆盘式卫星天线以获取第 一个卫星的最强信号。检查屏幕上的第一个卫星信号强度 指示灯。第一个卫星设置在最强信号后,再次选择搜索以 查找第二个卫星。

- 确保设置已设为两个卫星。

更改安装设置并没有解决问题

- 所有的设置、卫星和频道都只在安装的末尾阶段、您完 成安装时存储。

所有的卫星频道都不见了

- 如果您使用 Unicable 系统,确保在 Unicable 设置中为两 个内置调谐器指定了两个唯一的用户带编号。Unicable 系 统中的其他卫星接收器可能正在使用相同的用户带编号。

#### 某些卫星频道似乎已从频道列表中消失

- 如果某些频道似乎已经消失或移位,广播商可能已经更 改了这些频道的转调器位置。要将频道位置恢复到频道列 表中,可尝试更新频道套装。

#### 无法删除卫星

- 订阅套装不允许删除卫星。要删除卫星,必须再次执行 完整的安装并选择另一套装。

#### 有时接收质量较差。

- 检查圆盘式卫星天线是否安装稳固。强风可能会移动圆 盘式天线。

- 雨雪可能会降低接收质量。

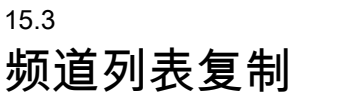

简介

频道列表复制适用于经销商和专业用户。

借助频道列表复制,您可将一台电视上安装的频道复制到 相同系列的另一台飞利浦电视上。借助频道列表复制,您 还可通过将预定义频道列表上传到电视上来避免进行耗时 的频道搜索。请使用至少 1 GB 的 USB 闪存盘。

#### <span id="page-45-0"></span>条件

- 两台电视均属于同一年款系列。 - 两台电视拥有相同的硬件类型。请查看电视背面电视型 号铭牌上注明的硬件类型。通常会标注为 Q...LA - 两台电视拥有兼容的软件版本。

当前软件版本

要检查电视软件的当前版本…

1.按 ※ , 选择更新软件,然后按 > ( 向右键 ) 进入菜单。 2.选择当前软件信息,然后按 OK。 3.版本、发行说明和创建日期随即显示。如果有 Netflix ESN 号码,则还会显示该号码。 4.如有必要,反复按 く (向左键)关闭菜单。

## 复制频道列表

要复制频道列表…

1.打开电视。该电视应已安装了频道。 2.插入 USB 闪存盘。 3.按 ✿.选择一般设置 > 频道列表复制,然后按 OK。 4.选择复制到 USB,然后按 OK。系统可能会要求您输入儿童锁 PIN 码才能复制频道列表。 5.复制完成后,请拔下 USB 闪存盘。 6.如有必要,反复按 く (向左键)关闭菜单。 现在,您可将已复制的频道列表上传到另一台飞利浦电视 上。

## 频道列表版本

检查频道列表的当前版本...

 $1.$ 按 $\boldsymbol{\dot{\varphi}}$ ,选择一般设置 > 频道列表复制,然后按 OK。 2.选择频道列表复制,再选择当前版本,然后按 OK。 3.如有必要,反复按 く (向左键)关闭菜单。

# 上传频道列表

对于未完成安装的电视

根据电视是否已完成安装,您必须采用不同的方式来上传 频道列表。

上传至尚未设定的电视

1.插上电源插头开始安装,选择语言和国家/地区。可跳过 搜索频道。完成安装。 2.插入存有其他电视频道列表的 USB 闪存盘。 3.要开始上传频道列表,请 按  $\boldsymbol{\dot{\varphi}}$ , 选择一般设置, 然后按 OK。 4.选择频道列表复制 > 复制到电视, 然后按 OK 。如果需要,请输入 PIN 码。 5.电视会通知您频道列表是否已成功复制至电视。请拔下 USB 闪存盘。

对于已完成安装的电视

根据电视是否已完成安装,您必须采用不同的方式来上传 频道列表。

上传至已设定的电视

1.验证电视的国家/地区设置。(要验证此设置,请参阅"重 新安装所有频道"一章。开始此过程,直至达到国家/地区 设置。按 <sup>+</sup> DBACK 取消安装。) 如果国家/地区设置正确,请继续执行步骤 2。 如果国家/地区有误,则需要启动重新安装。请参阅"重新 安装所有频道"一章,然后开始安装。选择正确的国家/地 区并跳过频道搜索。完成安装。完成后,继续执行步骤 2。 2.插入存有其他电视频道列表的 USB 闪存盘。 3.要开始上传频道列表,请

按 ✿,选择一般设置,然后按 OK。

4.选择频道列表复制 > 复制到电视,然后按 OK

。如果需要,请输入 PIN 码。

5.电视会通知您频道列表是否已成功复制至电视。请拔下 USB 闪存盘。

# <span id="page-46-5"></span><span id="page-46-0"></span>16 软件

# <span id="page-46-1"></span>16.1 软件版本

要查看当前电视软件版本…

1 - 按 ✿,选择更新软件 > 当前软件信息,然后按 OK。 **2 -** 此时将显示发行版本信息。

3 - 如有必要, 反复按 < (向左键) 关闭菜单。

# <span id="page-46-2"></span>16.2 本地更新

适用于经销商和专业用户...

1 - 按 ✿ , 选择更新软件 > 本地更新,然后按 OK。

**2 -** 按照屏幕上的说明操作。

3 - 如有必要, 反复按 < ( 向左键 ) 关闭菜单。

# <span id="page-46-3"></span>16.3

# 开源软件

本电视包含开源软件。TP Vision Europe B.V. 特此承诺, 根据用户的要求并提供相应的许可,我们将向其提供本产 品中使用的受版权保护的开源软件包的对应完整源代码副 本。

本承诺自任何人购买本产品并收到此信息后三年内有效。 要获得源代码,请用英文写信发送至.....

[open.source@tpvision.com](mailto:open.source@tpvision.com)

## <span id="page-46-4"></span>16.4

# 开源许可证

# 开源许可证简介

有关此飞利浦电视中使用的所有开源软件的承认书和许可 文本内容。

本文档介绍了飞利浦电视中使用的源代码的分发情况,其 分发受 GNU 通用公共许可证 (GPL)、GNU 宽通用公共许可证 (LGPL) 或其他任何开源许可证的约束 。有关如何获取此软件的源代码,请参阅用户手册。

飞利浦不提供任何明示或暗示的保证,包括所有涉及本软 件的适销性或特殊用途的适用性的保证。飞利浦对此软件 不提供支持。对于您购买的所有飞利浦产品,上文所述的 内容不会对保修条件和您的法定权利造成影响。上文仅适 用于您可以使用的源代码。

# Open source license information

libsqlite3 (3.7.14)

SQLite is a C library that implements an SQL database engine.

Programs that link with the SQLite library can have SQL database access without running a separate RDBMS process.

Source: http://linuxappfinder.com/package/libsqlite3-0

#### libpng

**libpng** is the official PNG reference library. It supports almost all PNG features.

Source: www.libpng.org

#### OpenSSL (1.0.0.d)

The OpenSSL Project is a collaborative effort to develop a robust, commercial-grade, full-featured, and Open Source toolkit implementing the Secure Sockets Layer (SSL v2/v3) and Transport Layer Security (TLS v1) protocols as well as a full-strength general purpose cryptography library. The project is managed by a worldwide community of volunteers that use the Internet to communicate, plan, and develop the OpenSSL toolkit and its related documentation.

Source: www.openssl.org

#### libboost (1.51)

Boost provides free peer-reviewed portable C++ source libraries, and emphasize libraries that work well with the C++ Standard Library.

Boost libraries are intended to be widely useful, and usable across a broad spectrum of applications.

The Boost license encourages both commercial and noncommercial use.

Source: www.boost.org

#### libjpeg (6b)

Libjpeg is a widely used C library for reading and writing JPEG image files.

Source: http://libjpeg.sourceforge.net/

#### zlib (1.2.7)

A massively spiffy yet delicately unobtrusive compression library

Source: www.zlib.net

#### libdirectfb (1.4.11)

DirectFB is a thin library that provides hardware graphics acceleration, input device handling and abstraction, integrated windowing system with support for translucent windows and multiple display layers, not only on top of the Linux Framebuffer Device.

It is a complete hardware abstraction layer with software fallbacks for every graphics operation that is not supported by the underlying hardware. DirectFB adds graphical power to embedded systems and sets a new standard for graphics under Linux.

Source: http://directfb.org/

#### libTomMath (0.42.0)

LibTom Projects are open source libraries written in portable C under WTFPL. The libraries supports a variety of cryptographic and algebraic primitives designed to enable developers and students to pursue the field of cryptography much more efficiently.

Source: http://libtom.org/

#### MTD utility (1.5.0)

MTD subsystem (stands for Memory Technology Devices) provides an abstraction layer for raw flash devices. It makes it possible to use the same API when working with different flash types and technologies, e.g. NAND, OneNAND, NOR, AG-AND, ECC'd NOR, etc.

MTD subsystem does not deal with block devices like MMC, eMMC, SD, CompactFlash, etc. These devices are not raw flashes but they have a Flash Translation layer inside, which makes them look like block devices. These devices are the subject of the Linux block subsystem, not MTD.

Source: http://www.linux-mtd.infradead.org/source.html

#### libscew

The aim of SCEW is to provide an easy interface around the XML Expat parser, as well as a simple interface for creating new XML documents. It provides functions to load and access XML elements without the need to create Expat event handling routines every time you want to load a new XML document.

SCEW is freely available for download under the terms of the GNU Lesser General Public License v2.1 (LGPL).

Source: http://www.nongnu.org/scew/

#### libexpat

Expat is an XML parser library written in C.

It is a stream-oriented parser in which an application registers handlers for things the parser might find in the XML document (like start tags).

Source: http://expat.sourceforge.net/

#### libdrm

libdrm provides core library routines for the X Window System to directly interface with video hardware using the Linux kernel's Direct Rendering Manager (DRM).

Source: http://dri.freedesktop.org/libdrm/

## FFMpeg (0.6)

A complete, cross-platform solution to record, convert and stream audio and video.

Source: www.ffmpeg.org

# <span id="page-48-5"></span><span id="page-48-0"></span>17 规格

# <span id="page-48-1"></span> $\frac{1}{17.1}$

# 环境

# 欧洲能源标签

欧洲能源标签

会提示您本产品的能效等级。本产品的能效等级越高,能 耗就越低。

在标签上,您可以找到本产品使用时的能效等级和 1 年的 平

<span id="page-48-2"></span>均能

耗。您也 可以在您所在国家/ 地区的飞利浦网站 www.philips.com/TV 上找到本产品的功耗值

# 产品卡

5231 系列电视

#### 24PFx5231

- 节能级别:A
- 可见屏幕尺寸:60 厘米/24 英寸
- 启动模式功耗 (W):23 W
- 年度耗电量 (kWh) \* :34 kWh
- 待机功耗 (W) \*\*:0.30 W
- 显示屏分辨率(像素):1920x1080p

<span id="page-48-3"></span>\* 年度功耗 (kWh) 根据每年 365 天每天使用电视机 4 小时 计算得出。具体功耗请以电视机的实际使用方式为准。

\*\* 用遥控器关闭电视机且所有功能未启用。

# 使用终止

弃置旧产品和电池

本产品是采用优质的材料和元件设计和制造的,可以回收 利用。

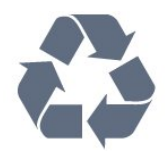

如果产品上贴有带叉的轮式垃圾桶符号,则表示此产品符 合欧盟指令 2012/19/EU。

<span id="page-48-4"></span>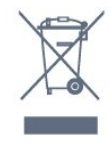

制。

请遵循当地的规章制度,不要将旧产品与普通生活垃圾一 同弃置。正确弃置旧产品有助于避免对环境和人类健康造 成潜在的负面影响。

该产品含有符合欧洲指令 2006/66/EC 的电池,不能与一般的生活垃圾一同弃置。

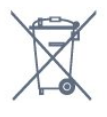

请了解当地有关单独收集电池的规章制度,因为正确弃置 将有助于避免对环境和人类健康造成负面影响。

# 17.2

功率

产品规格如有更改,恕不另行通知。有关本产品的详细规 格,请参见 [www.philips.com/support](http://www.philips.com/support)

#### 功率

- 电源:交流 220-240 伏 +/-10%
- 环境温度:5°C 35°C

- 节能功能:环保模式、画面隐藏(适用于收音机)、自 动关闭定时器、环保设置菜单。

有关功耗信息,请参阅产品卡一章。

产品铭牌上标注的额定功率是本产品正常家用时的功耗 (IEC 62087

Ed.2)。括号中注明的最大额定功率用于确保电气安全 (IEC 60065 Ed.8.0)。

# 17.3

# 接收

# 适用于 PxS 系列电视

- 天线输入:75 欧姆同轴 (IEC75)
- 调谐器频段:Hyperband、S-Channel、UHF、VHF
- DVB: DVB-T2; DVB-C (有线) QAM
- 模拟视频播放:SECAM、PAL
- 数字视频播放:MPEG2 SD/HD (ISO/IEC
- 13818-2)、MPEG4 SD/HD (ISO/IEC 14496-10)
- 数字音频播放 (ISO/IEC 13818-3)
- 卫星天线输入:75 欧姆 F 型
- 输入频率范围:950 至 2150 兆赫
- 输入电平范围:25 至 65 dBm
- DVB-S/S2 QPSK、符号率 2 至 45M 符号、SCPC 和 MCPC
- LNB:DiSEqC 1.0、支持 1 至 4 LNB、极性选择 14/18V、频段选择 22kHz、音调突发模式、LNB 电流 300mA(最大)

请熟悉当地针对电子和电器产品制订的分门别类的收集机

## 17.4

# 显示屏类型

## 5231 系列电视

屏幕对角线尺寸

<span id="page-49-1"></span>- 24PFx5231:60 厘米/24 英寸

#### 显示屏分辨率

- 1920x1080p

## <span id="page-49-0"></span>17.5

# 显示屏输入分辨率

# 适用于 Phx 系列电视

<span id="page-49-2"></span>视频格式

#### 分辨率 — 刷新率

- 480i 60 赫兹
- 480p 60 赫兹
- 576i 50 赫兹
- 576p 50 赫兹 - 720p - 50 赫兹、60 赫兹
- 1080i 50 赫兹、60 赫兹
- 1080p 24 赫兹、25 赫兹、30 赫兹

#### 电脑格式

#### 分辨率(其中之一)

- 640 x 480p 60 赫兹
- 800 x 600p 60 赫兹
- 1024 x 768p 60 赫兹
- 1280 x 768p 60 赫兹 - 1360 x 765p - 60 赫兹
- 1360 x 768p 60 赫兹

# <span id="page-49-3"></span>适用于 PFx 系列电视

#### 视频格式

- 分辨率 刷新率
- 480i 60 赫兹
- 480p 60 赫兹
- 576i 50 赫兹
- 576p 50 赫兹
- 720p 50 赫兹、60 赫兹
- 1080i 50 赫兹、60 赫兹
- 1080p 24 赫兹、25 赫兹、30 赫兹

## <span id="page-49-4"></span>电脑格式

分辨率(其中之一)

- 640 x 480p - 60 赫兹

- 800 x 600p - 60 赫兹

- 1024 x 768p 60 赫兹 - 1280 x 768p - 60 赫兹 - 1360 x 765p - 60 赫兹 - 1360 x 768p - 60 赫兹 - 1280 x 1024p - 60 赫兹
- 1920 x 1080p 60 赫兹

#### 17.6

# 尺寸和重量

# 5231 系列电视

## 24PFx5231

宽 547.9 毫米 - 高 410.05 毫米 - 厚 129.1 毫米 - 重 ±4.35 千克

# 17.7

# 连接

# 5231/12 系列电视

#### 电视背面

- HDMI 1 ARC: HDMI 音频回传通道
- HDMI 2
- SERV.U:服务端口
- VGA:PC 输入
- SCART (RGB/CVBS): SCART 适配器
- AUDIO IN (DVI/VGA/AUX):立体声 3.5 毫米迷你插孔
- 数字音频输出:SPDIF
- 电视天线:75 欧姆同轴 (IEC)
- 卫星

#### 电视侧面

- CI:通用接口
- USB
- 耳机:立体声 3.5 毫米迷你插孔

## 17.8

# 声音

## 5231 系列电视

- 高清立体声
- 输出功率 (RMS):16W
- Dolby® Digital Plus
- DTS 2.0+ Digital out ™

# 17.9 多媒体

支持的多媒体连接 - USB (FAT / FAT 32 / NTFS): 只能连接消耗 500 毫安或更少电流的 USB 设备。

支持的图像文件 - JPEG、GIF、PNG、BMP

支持的音频文件 - MP3、WAV、AAC、WMA(V2 至 V9.2)

支持的视频文件 - AVI、MKV、H.264/MPEG-4 AVC、MPEG1、MPEG2、 MPEG4、WMV9/VC1、HEVC

支持的字幕格式 - SRT、SMI、SSA、SUB、ASS、TXT

# <span id="page-51-4"></span><span id="page-51-0"></span>18 帮助与支持

<span id="page-51-1"></span>18.1

# 注册电视

注册您的电视,即可享受包括全部支持(含下载)、专享 有关新产品的信息、独家优惠和折扣、获奖的机会以及参 与有关新发布产品的特殊调查在内的一系列优惠政策。

转至 www.philips.com/welcome

# <span id="page-51-2"></span>18.2 使用帮助

本电视提供屏幕帮助。

#### 打开帮助

1.按  $\bigcap$  打开主菜单。 2.选择 实用工具 > 帮助,然后按 OK。

UMv\_T\_v23\_20170316

## <span id="page-51-3"></span>18.3

# 故障检修

## 开机和遥控器

电视无法开机

- 将电源线与电源插座断开。等待 1 分钟,然后重新连接。 - 确保稳固连接电源线。

#### 打开或关闭电视时出现吱吱声

打开、关闭电视或将其切换至待机模式时,听到电视机底 座发出吱吱声。吱吱声是由电视正常的热胀冷缩引起的。 这并不影响电视性能。

电视对遥控器无响应

电视启动需要一段时间。在此期间,电视将无法对遥控器 或电视机控件作出响应。这是正常现象。 如果电视对遥控器仍无响应,您可以用手机摄像头检查遥 控器是否工作正常。将手机设置为摄影模式,然后将遥控 器指向镜头。如果按遥控器上的任意键,通过摄像头可以 看到红外 LED

闪烁,则表明遥控器工作正常。需要检查电视。 如果未看到闪烁,则遥控器可能已损坏或其电池电量过低  $\bullet$ 

这种检查遥控器的方式不适用于通过无线方式与电视配对 的遥控器。

电视在显示飞利浦启动屏幕后返回待机模式

电视处于待机模式时会显示飞利浦启动屏幕,然后再返回 待机模式。这是正常现象。当电视断开并重新连接电源时 ,会在下次启动时显示启动屏幕。要从待机模式打开电视 ,请按遥控器或电视。

待机指示灯持续闪烁

将电源线与电源插座断开。等待 5 分钟, 然后重新连接。 如果继续闪烁,请联系飞利浦电视客户服务部门。

# 频道

安装时未找到数字频道

为确保您所在国家/地区的电视支持 DVB-T 或 DVB-C,请参阅技术规格。

确保所有线缆均已正确连接且已选择正确的网络。

频道列表中没有以前安装的频道

确保选择了正确的频道列表。

# 图片

无画面/画面失真

- 确保天线已正确连接至电视。
- 确保选取正确的设备作为显示源。
- 确保已正确连接外置设备或来源。

有声音无画面

- 确保正确设置图像设置。

天线接收效果不佳

- 确保天线已正确连接至电视。

- 扬声器、未接地的音响设备、氖灯、高大的建筑物以及 其他较大的物体会影响接收质量。尽量通过改变天线方向 或让设备远离电视来改善信号接收质量。 - 如果只有一个频道的信号较差,请通过手动安装对该频 道进行微调。

设备的画质较差

- 确保正确连接设备。
- 确保正确设置图像设置。

画面设置片刻后更改

- 确保将位置设置为家庭

。在该模式下,您可以更改并保存设置。

出现商业横幅

- 确保将位置设置为家庭。

画面与屏幕不匹配

- 更改为其他图像格式。

画面格式随着不同频道不断变化

- 选择非"自动"图像格式。

画面位置不正确

<span id="page-52-2"></span>- 有些设备的图像信号可能无法正确匹配屏幕。检查所连 接设备的信号输出。

#### 电脑画面不稳定

- 确保电脑使用支持的分辨率和刷新率。

## 声音

无声音或音质很差

如果没有检测到音频信号,电视机将自动关闭音频输出, 这并不表示有故障。

- 确保正确设置声音设置。
- <span id="page-52-1"></span>- 确保正确连接所有线缆。
- 确保音量未静音或设为零。
- 确保电视音频输出已连接至家庭影院系统的音频输入。
- 应通过 HTS 扬声器播放声音。
- 有些设备可能需要手动启用 HDMI

音频输出。如果已启用 HDMI 音频,但仍无法听到声音 尝试将设备的数字音频格式更改为 PCM(脉冲编码调制) 。有关说明,请参阅设备附带的文档。

#### 连接

#### HDMI

- 请注意,HDCP(高带宽数字内容保护)支持会延迟电视 显示 HDMI 设备内容的时间。

- 如果电视无法识别 HDMI 设备并且未显示画面,则切换 为其他来源设备,然后切换回当前设备。
- 如果出现间歇性的声音失真,确保 HDMI

设备的输出设置正确。

- 如果使用 HDMI-to-DVI 适配器或 HDMI-to-DVI 线缆,在适用情况下,确保将其他音频线缆连接至 AUDIO IN(仅限迷你插孔)。

EasyLink 功能不起作用

- 确保 HDMI 设备兼容 HDMI-CEC。EasyLink 功能只能与兼容 HDMI-CEC 的设备配合使用。

#### 未显示音量图标

- 这在连接 HDMI-CEC 音频设备时是正常现象。

未显示 USB 设备中的照片、视频和音乐

- 确保已按存储设备文档中所述将 USB

- 存储设备设置为兼容海量存储类。 - 确保 USB 存储设备与电视兼容。
- 

- 确保电视支持这些音频和图片文件格式。

USB 文件播放不流畅

<span id="page-52-0"></span>- USB 存储设备的传输性能可能会限制与电视机之间的数 据传输速率,这会影响播放质量。

# 18.4 在线帮助

要解决飞利浦电视相关问题,可以咨询我们的在线支持。 您可以选择您的语言并输入产品型号。

转至 www.philips.com/support。

在支持站点上,您可以找到用于联系我们以及解答常见问 题(FAQ)的您所在国家/地区的电话号码。在部分国家/ 地区,您可以与我们其中一位同事交谈,直接询问问题或 通过电子邮件发送问题。

您可以下载新电视软件或可在电脑上阅读的手册。

# 18.5

# 客户服务/维修

有关支持和维修,请致电您所在国家/地区的客户服务热线 。电话号码位于电视随附的印刷文档中。 或访问我们的网站 www.philips.com/support。

电视型号和序列号

客户服务人员可能会要求您提供电视产品型号和序列号。 这些号码位于包装标签或电视背部或底部的型号标签上。

#### ▲ 警告

请勿尝试自行修理电视。否则可能会造成严重的人身伤害 ,或对电视造成不可挽回的损坏,并使产品保修无效。

# <span id="page-53-2"></span><span id="page-53-0"></span>19 安全与保养

<span id="page-53-1"></span>19.1

安全

# 重要信息

使用电视之前,请阅读并理解所有安全说明。因未遵守说 明而造成的损坏不在保修范围内。

# 防止电视跌落

务必使用随附的挂架以防止电视跌落。安装支架,然后将 电视固定到支架上,即使将电视置于地板上。

安装说明位于电视随附的快速入门指南中。如果该指南丢 失,可从 [www.philips.com](http://www.philips.com) 下载

使用电视的产品型号查找要下载的快速入门指南。

## 小心触电或发生火灾

- 切勿让电视与雨或水接触。切勿将液体容器(如花瓶) 放置在电视旁边。

如果有液体溅到电视表面或内部,请立即断开电视的电源 。

请与飞利浦电视客户服务部门联系,对电视进行检查后再 行使用。

- 切勿将电视、遥控器或电池暴露在过热的环境中。切勿 将它们放置在靠近明火或其它热源的地方,包括阳光直射 处。

- 切勿将物体插入本电视的通风槽或其它开口。

- 切勿将重物放在电源线上。

- 避免对电源插头过度施力。电源插头松脱可能导致电弧 或火灾。旋转电视机屏幕时,确保没有拉紧电源线。

- 要断开电视的电源,必须拔下电源插头。断开电源时, 应始终拔动电源插头,切勿拉扯电源线。请确保您始终可 以完全接触到电源插头、电源线和插座。

## 小心受伤或损坏电视

- 需由两个人搬运重量超过 25 千克或 55 磅的电视。

- 将电视安装到支架上时,只能使用随附的支架。将支架 紧紧地固定到电视上。

将电视置于一个平整、水平的表面上,该表面必须能够支 撑电视和支架的总重量。

- 壁装时,确保壁挂能够安全地支撑电视的重量。TP Vision 对由于壁装不当而造成的事故、人身伤害或损害不 负任何责任。

- 本产品的部件由玻璃制造。请小心处理,以免受到伤害

或造成损坏。

存在损坏电视机的风险!

将电视机连接到电源插座前,请确保电源电压符合电视机 背面印制的电压值。如果电压值不符,绝对不能将电视机 连接到电源插座。

# 小心伤害儿童

-

请遵循下列注意事项,防止因电视掉落而导致儿童受伤:

切勿将电视放在盖有布块或其它可以拉动的材料的表面。

- 确保电视的任何部位均未悬置在安装表面的边缘之外。

- 切勿将电视放置在较高的家具(如书柜)上,而没有将 家具和电视机都固定到墙上或合适的支点上。

- 告知儿童爬上家具触摸电视可能带来的危险。

吞咽电池的危险!

遥控器可能包含纽扣式电池,容易被小孩吞咽。请始终将 这些电池放在儿童接触不到的地方。

# 小心过热

切勿将电视机安装在封闭空间内。始终在电视机周围留出 至少 10 厘米或 4 英寸的空间以便通风。确保窗帘或其它 物体不会遮挡电视上的通风槽。

# 雷雨天气

在雷电天气之前,应断开电视的电源和天线。 雷雨天气期间,切勿触摸电视、电源线或天线的任何部分  $\bullet$ 

小心听力受损

避免以高音量或长时间使用耳机。

## 低温

如果在低于 5°C 或 41°F 的温度下运送电视机,请先拆开 电视机的包装,待电视机达到室温后再将电视机连接到电 源插座上。

# <span id="page-54-1"></span>湿度

在极少数情况下,取决于温度和湿度,在电视正面玻璃内 部可能会出现轻微结露(某些型号)。为防止此现象,请 不要将电视机直接暴晒于阳光下、暴露于高温或极端潮湿 环境下。如果出现结露,电视打开几小时后结露会自行消 失。

结露不会损坏电视或引起故障。

<span id="page-54-0"></span>19.2

# 屏幕保养

- 切勿使用任何物体接触、推按、摩擦或敲击屏幕。

- 在清洁前拔下电视的插头。

- 用柔软的湿布进行清洁,轻轻擦拭电视和框架。请勿使 用酒精、化学品或家用清洁剂等物质清洁电视。

- 为了避免变形和褪色,请尽快擦掉水滴。

- 应尽量避免静态图像。静态图像是指长时间停留在屏幕 上的图像。静态图像包括屏幕菜单、黑条和时间显示等。 如果必须使用静态图像,请降低屏幕对比度和亮度,以防 止损坏屏幕。

# <span id="page-55-3"></span><span id="page-55-0"></span>20 使用条款、版权和授 权

# <span id="page-55-1"></span>20.1 使用条款

2016 © TP Vision Europe B.V. 保留所有权利。

<span id="page-55-2"></span>本产品由 TP Vision Europe B.V. 或其附属机构之一引入市场,以下简称 TP Vision,即本产品的制造商。TP Vision 是本手册提及的电 视相关事务的担保人。飞利浦及飞利浦盾牌标志是 Koninklijke Philips N.V. 的注册商标

规格随时可能变更,恕不另行通知。所有商标均是 Koninklijke Philips N.V 或其各自所有者的财产。TP Vision 保留随时更改产品的权利,而且没有义务对较早前提供的 产品进行相应的调整。

#### [www.philips.com/support](http://www.philips.com/support)

下载的手册足够供系统正常使用。

本手册中的材料足够供系统正常使用。如果产品,或其单 独模块或程序用于此处指定的其它用途,则必须获得有效 性和适用性确认。TP Vision 保证,材料本身并未侵犯任 何美国专利。我们没有作出进一步的明示或暗示保证。TP Vision 对本文档内容中的任何错误以及由于本文档的内容 而导致的任何问题概不负责。飞利浦会尽快地纠正用户所 报告的错误并将其并公布在飞利浦支持网站上。

#### 保修条款

- 存在人身伤害、损坏电视机或令保修失效的风险! 切勿尝试自行修理电视。请仅按制造商的原本意图使用电 视机和附件。电视背面的警告标志表示存在触电风险。切 勿拆卸电视机盖。务必联系飞利浦电视客户服务部门进行 检修。电话号码位于电视随附的印刷文档中。或访问我们 的网站 www.philips.com/support

,然后选择您所在的国家/地区(如有需要)。本手册中明 确禁止的任何操作,或者任何未建议或授权的调整或装配 步骤均会使保修失效。

#### 像素特征

#### 本 LCD/LED

产品具有大量的彩色像素。尽管其有效像素高达 99.999% 或更高,但屏幕仍可能出现黑点或亮点(红色、绿色或蓝 色)。这是显示屏的结构属性(在常见的行业标准内)并 且不是故障。

#### CE 合规性

TP Vision Europe B.V. 特此声明,本电视机符合指令 2014/53/EU (RED)、2009/125/EC(生态设计指令)、20 10/30/EU(能源标签指令)和 2011/65/EC (RoHS) 的基本要求及其他相关规定。

#### EMF 合规性

TP Vision 主要面向广大消费者制造和销售各类产品,包 括通常能放射和接收电磁信号的各种电子设备。TP Vision 的主要经营原则之一就是要对我们的产品采取各种必要的 健康和安全措施,符合所有相应的法律要求,并在生产产 品时严格遵照电磁场 (EMF) 标准。

TP Vision 致力于开发、生产和销售对人体健康无任何危 害的产品。TP Vision 确认,据目前的科学证明,只要其 产品使用得当,就对人体毫无危害。长期以来,TP Vision 始终在国际 EMF 和安全标准的制定工作中起着积极作用,这就使 TP Vision

总能预知标准的发展趋势,并率先应用到其产品中去。

#### 20.2

# 版权和许可

## HDMI

HDMI 和 HDMI 高清多媒体接口术语及 HDMI 徽标是 HDMI Licensing LLC 在美国及其他国家/地区的商标或注册商标。

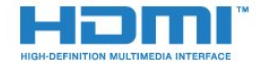

# Dolby Digital Plus

在 Dolby Laboratories 许可下制造。Dolby 和双 D 符号是 Dolby Laboratories 的商标。

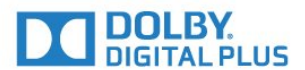

# DTS 2.0 + Digital Out ™

有关 DTS 专利,请访问 http://patents.dts.com。在 DTS Licensing Limited 许可下制造。DTS、其标志及 DTS 和其标志组合均为 DTS, Inc. 的注册商标并且 DTS 2.0+Digital Out 是 DTS, Inc. 的商标。© DTS, Inc. 保留所有权利。

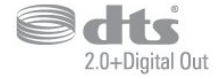

# Kensington

Kensington 和 Micro Saver 是 ACCO World Corporation 在美国和全球其它国家/地区已注册及正在申请的商标。

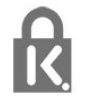

# MHEG 软件

包含于本电视(以下简称"本产品")中的 MHEG 软件(以 下简称"软件")及随附软件的版权使您可以使用属于 S&T CLIENT SYSTEMS LIMITED (以下简称"所有者")的互动 电视功能。仅允许您与本电视一起使用该软件。

# 其他商标

所有其他已注册和未注册的商标均是其各自所有者的财产

。

# <span id="page-57-0"></span>索引

C [CAM PIN](#page-8-2)  *9* [CAM,条件接收功能模块](#page-7-1)  *8* [CI+](#page-7-1)  *8* 照 [照片、视频和音乐](#page-28-4) *29* 环 [环绕模式](#page-33-0) *34* [环保设置](#page-35-1) *36* 电 [电脑,连接](#page-12-3) *13* [电视安装](#page-40-2) *41* [电视指南](#page-22-3) *23* [电视指南,提醒](#page-22-3) *23* [电台](#page-21-6) *22* [电源连接](#page-4-7)  *5* 相 [相机,连接](#page-11-3) *12* 睡 [睡眠定时器](#page-14-4) *15* Ж [网络频率](#page-41-0) *42*  $\mathsf{D}$ [DVB\(数字视频广播\)](#page-40-2) *41* [DVD 播放机](#page-10-4) *11* E [EasyLink](#page-6-2)  *7* [EasyLink,遥控器](#page-7-1)  *8* [EasyLink,开或关](#page-7-1)  *8* 通 [通用接入](#page-38-2) *39* [通用接入,重听](#page-38-2) *39* [通用接入,扬声器/耳机](#page-38-2) *39* [通用接口插槽](#page-7-1)  *8* 耳 [耳机音量](#page-34-1) *35* [耳机,连接](#page-10-4) *11* 联 [联系飞利浦](#page-52-2) *53* 遥 [遥控器和电池](#page-16-2) *17* 背 [背光对比度](#page-31-0) *32* 重 [重听](#page-38-2) *39* [重新安装电视](#page-40-2) *41* 自 [自动音量调衡](#page-33-0) *34* [自动频道更新](#page-40-2) *41* [自动关闭](#page-14-4) *15*

色 [色彩,自定义色温](#page-31-0) *32* [色彩,色彩增强](#page-31-0) *32* [色彩,色温](#page-31-0) *32* 蓝 [蓝光光盘播放机,连接](#page-10-4) *11* 问 [问题](#page-51-4) *52* [问题,遥控器](#page-51-4) *52* [问题,频道](#page-51-4) *52* [问题,连接,HDMI](#page-52-2) *53* [问题,连接,USB](#page-52-2) *53* [问题,图像](#page-51-4) *52* [问题,声音](#page-52-2) *53* 降 [降噪](#page-32-1) *33* 音 [音频解说](#page-38-2) *39* [音频语言](#page-18-1) *19* [音频语言,辅助](#page-18-1) *19* [音频语言,主](#page-18-1) *19* [音频输出 - 光纤,提示](#page-7-1)  *8* [音频输出设置](#page-9-0) *10* [音频输出调衡](#page-9-0) *10* [音频输出延迟](#page-9-0) *10* [音频输出格式](#page-9-0) *10* [音频输出修正](#page-9-0) *10* [音频描述](#page-38-2) *39* [音频与视频同步](#page-9-0) *10* 频 [频率扫描](#page-41-0) *42* [频道](#page-17-3) *18* [频道选项](#page-17-3) *18* [频道,电视指南](#page-22-3) *23* [频道,选项](#page-17-3) *18* [频道,重新安装](#page-40-2) *41* [频道,自动频道更新](#page-40-2) *41* [频道,卫星安装](#page-42-1) *43* [频道,天线安装](#page-40-2) *41* [频道,手动频道更新](#page-40-2) *41* [频道,有线安装](#page-40-2) *41* [频道列表](#page-20-4) *21* [频道列表,关于](#page-21-6) *22* [频道列表复制](#page-44-1) *45* [频道列表复制,复制](#page-45-0) *46* [频道列表复制,当前版本](#page-45-0) *46* [频道列表复制,上传](#page-45-0) *46* [频道更新消息](#page-40-2) *41* 颜 [颜色](#page-31-0) *32* 视 [视障人士](#page-38-2) *39* 高 [高音](#page-33-0) *34* 语

[语言设置](#page-35-1) *36* 调 [调频幅度大小](#page-41-0) *42* 超 [超宽环绕立体声](#page-33-0) *34* 连 [连接,USB 闪存盘](#page-11-3) *12* [连接指南](#page-6-2)  *7* H [HDMI,ARC](#page-6-2)  *7* [HDMI,DVI 接口](#page-7-1)  *8* S [SCART 接口,提示](#page-7-1)  *8*  $\cup$ [Unicable](#page-43-0) *44* [USB 硬盘,磁盘空间](#page-11-3) *12* [USB 硬盘,安装](#page-11-3) *12* [USB 闪存盘中的媒体文件](#page-28-4) *29* 儿. [儿童锁](#page-38-2) *39* 关 [关闭定时器](#page-14-4) *15* 减 [减少 MPEG 格式文件的残影](#page-32-1) *33* 卫 [卫星 CAM](#page-43-0) *44* [卫星连接](#page-5-0)  *6* [卫星,Unicable](#page-43-0) *44* [卫星,删除卫星](#page-43-0) *44* [卫星,手动安装](#page-43-0) *44* [卫星,添加卫星](#page-42-1) *43* 同 [同步音频和视频](#page-9-0) *10* 听 [听力受损](#page-38-2) *39* 图 [图像风格](#page-30-3) *31* [图像,背光对比度](#page-31-0) *32* [图像,色彩](#page-31-0) *32* [图像,清晰度](#page-31-0) *32* [图像格式,高级](#page-32-1) *33* [图像格式,基本](#page-32-1) *33* [图文电视](#page-19-1) *20* 在 [在线支持](#page-52-2) *53* 声 [声音风格](#page-33-0) *34* [声音,Clear Sound](#page-34-1) *35* [声音,环绕模式](#page-33-0) *34* [声音,耳机音量](#page-34-1) *35* [声音,自动音量调衡](#page-33-0) *34* [声音,高音](#page-33-0) *34* [声音,低音](#page-33-0) *34* 天 [天线,手动安装](#page-42-1) *43*

[天线接口](#page-4-7)  *5* 媒 [媒体](#page-28-4) *29* 字 [字幕语言](#page-17-3) *18* [字幕语言,辅助](#page-17-3) *18* [字幕语言,主](#page-17-3) *18* 安 [安全说明](#page-53-2) *54* 客 [客户服务](#page-52-2) *53* 家 [家庭影院系统,问题](#page-9-0) *10* [家庭影院系统,音量调衡](#page-9-0) *10* [家庭影院系统,多声道](#page-9-0) *10* 对 [对比度](#page-31-0) *32* [对比度,视频对比度](#page-32-1) *33* [对比度,动态对比度](#page-32-1) *33* [对比度,对比度模式](#page-31-0) *32* [对比度,伽马](#page-32-1) *33* 屏 [屏幕保养](#page-54-1) *55* 开 [开源软件](#page-46-5) *47* 弃 [弃置电视或电池](#page-48-5) *49* 弱 [弱视](#page-38-2) *39* 录 [录制](#page-24-2) *25* 打 [打开](#page-14-4) *15* 接 [接收质量](#page-41-0) *42* 摄 [摄像机,连接](#page-12-3) *13* 摆 摆放,电视摆放 5 [摆放,观看距离](#page-4-7)  *5* 支 [支持,在线](#page-52-2) *53* 数 [数字文本](#page-19-1) *20* 文 [文字](#page-19-1) *20* [文本语言,辅助](#page-19-1) *20* [文本语言,主](#page-19-1) *20* 时 [时钟设置](#page-36-0) *37* 晶 [晶晰声效](#page-34-1) *35*

智 [智能卡,CAM](#page-7-1) *8* 暂 [暂停电视](#page-25-1) *26* 有 [有线,手动安装](#page-42-1) *43* 欧 [欧盟环保标签](#page-48-5) *49* 注 [注册您的产品](#page-51-4) *52* 测 [测试接收](#page-41-0) *42* 清 [清晰度](#page-31-0) *32* [清晰度,降噪](#page-32-1) *33* [清晰度,MPEG 赝象消除](#page-32-1) *33* 游 [游戏或电脑](#page-27-4) *28* [游戏或电脑,设置](#page-31-0) *32* [游戏控制台,连接](#page-10-4) *11* 主 [主菜单](#page-26-3) *27* 产 [产品卡](#page-48-5) *49* 伽 [伽马校正](#page-32-1) *33* 低 [低音](#page-33-0) *34* 使 [使用终止](#page-48-5) *49* [使用条款](#page-55-3) *56* 修 [修复](#page-52-2) *53*

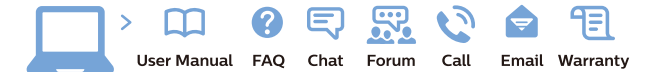

www.philips.com/support

Հայաստան - Armenia Համախորդների սպասարկում<br>0 800 01 004 ψημιωίι σιμού 0,03€/ min

Azərbaycan - Azerbaijan Müstəri vidmətləri 088 220 00 04 Köçürüldü zəng edin 0,17€/min

България Грижа за клиента 02 4916 273 (Национапен номер)

België/Belgique Klantenservice/ Service Consommateurs 02 700 72 62  $(0.15 \epsilon/min)$ 

Bosna i Hercegovina Potpora potrošačima 033 941 251 (Lokalni poziv)

Republika Srbija Potpora potrošačima 011 321 6840 (Lokalni poziv)

Česká republika Zákaznická podpora 228 880 895 (Mistni tarif)

Danmark Kundeservice 3525 8314

Deutschland Kundendienst 069 66 80 10 10 (Zum Festnetztarif Ihres Anbieters)

Ελλάδα 211983028 (Διεθνής κλήση)

Eesti Klienditugi 668 30 61 (Kohalikud kõned)

España Atencion al consumidor 913 496 582  $(0,10€ + 0,08€/min.)$ 

France Service Consommateurs 01 57 32 40 50 (coût d'un appel local sauf surcoûtéventuel selon opérateur réseau)

Hrvatska Potnora potrošačima 01 777 66 01 (Lokalni poziv)

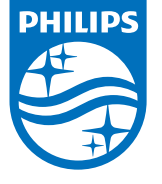

Indonesia Consumer Care 0800 133 3000

Ireland Consumer Care 015 24 54 45 (National Call)

Italia Servizio Consumatori 0245 28 70 14 (Chiamata nazionale)

Қазақстан Республикасы байланыс орталығы 810 800 2000 00 04 (стационарлық нөмірлерден КазакстанРеспубликасы бойынша коңырау шалу тегін)

Latvija Klientu atbalsts 6616 32 63 (Vietěiais tarifs)

Lietuva Klientų palaikymo tarnyba 8 521 402 93 (Vietinais tarifais)

**Luxembourg**<br>Service Consommateurs 24871100 (Appel nat./(Nationale Ruf)

Magyarország Ügyfélszolgálat (061) 700 81 51 (Belföldi hívás)

Malaysia Consumer Care<br>1800 220 180

Nederland Klantenservice 0900 202 08 71  $(1 \in / \text{gesprek})$ 

Norge Forbrukerstøtte 22 97 19 14

Österreich Kundendienst<br>0150 284 21 40 (0,05€/Min.)

Республика Беларусь Контакт Центр<br>8 10 (800) 2000 00 04 .<br>(бесплатный звонок по .<br>РеспубликеБеларусь со

стационарных номеров)

Российская Федерация .<br>Контакт Пенті 8 (800) 220 00 04 .<br>(бесплатный звонок по России)

All registered and unregistered trademarks are property of their respective owners Authority of the Contraction are subject to change without notice. Philips and the Philips' shield<br>emblem are trademarks of Koninklijke Philips NV. and are used under license from<br>Koninklijke Philips NV. and are used under

philips.com

Polska Wsparcie Klienta 22 397 15 04 (Połączenie lokalne)

Portugal Assistência a clientes 800 780 068  $(0,03 \in / \text{min.} - \text{Móvel } 0,28 \in / \text{min.})$ 

România Serviciul Clienti 031 630 00 42 (Tarif local)

Schweiz/Suisse/Svizzera Kundendienst/Service Consommateurs/Servizio Consumatori 0848 000 291  $(0,04$  CHF/Min)

Slovenija Skrb za potrošnike 01 88 88 312 (Lokalni klic)

Slovensko zákaznícka podpora 02 332 154 93 (vnútroštátny hovor)

Suomi suom<br>Finland Kuluttajapalvelu 09 88 62 50 40

Sverige Kundtjänst 08 57 92 90 96

Türkiye<br>Tüketici Hizmetleri<br>0 850 222 44 66

Україна **- країна**<br>Служба підтримки<br>споживачів 0-800-500-480 (лзвінки зі стаціонарних і мобільних телефонів у межах України безкоштовні)

Кыргызстан<br>Байланыш борбору 810 800 2000 00 04

**United Kingdom** Consumer Care<br>020 79 49 03 19 (5p/min BT landline) Argentina Consumer Care 0800 444 77 49 - Buenos Aires<br>0810 444 7782

**Brasil** Suporte ao Consumidor 0800 701 02 45 São Paulo<br>29 38 02 45